# $\epsilon$ trovaprezzi.it

Questo manuale d'istruzione è fornito da trovaprezzi.it. Scopri tutte le offerte per [Neff T68BT6QN2](http://www.trovaprezzi.it/cucine-componenti/prezzi-scheda-prodotto/neff_t68bt6qn2?utm_source=pdf&utm_medium=referral&utm_campaign=pdf_349) o cerca il tuo prodotto tra le [migliori offerte di Cucine e Piani cottura](http://www.trovaprezzi.it/prezzi_cucine-componenti.aspx?utm_source=pdf&utm_medium=referral&utm_campaign=pdf_349)

ŊE FF

PIANO DI COTTURA

[it] ISTRUZIONI PER L'USO

**T68.T6...**

<span id="page-1-0"></span>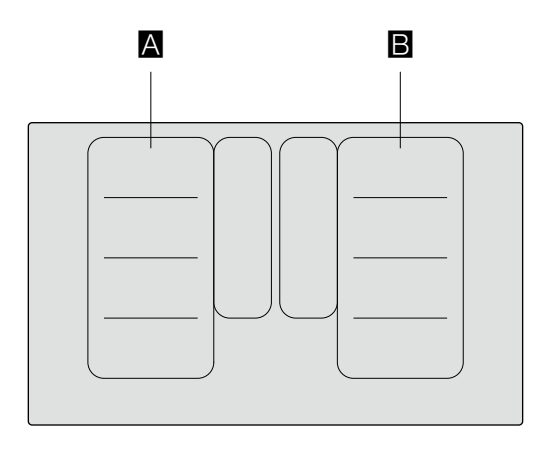

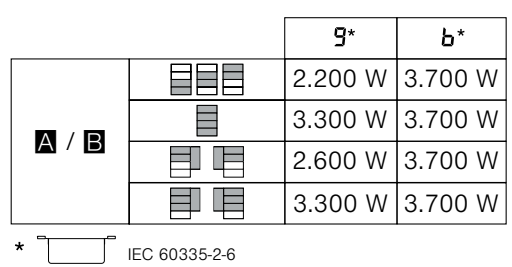

# Indice

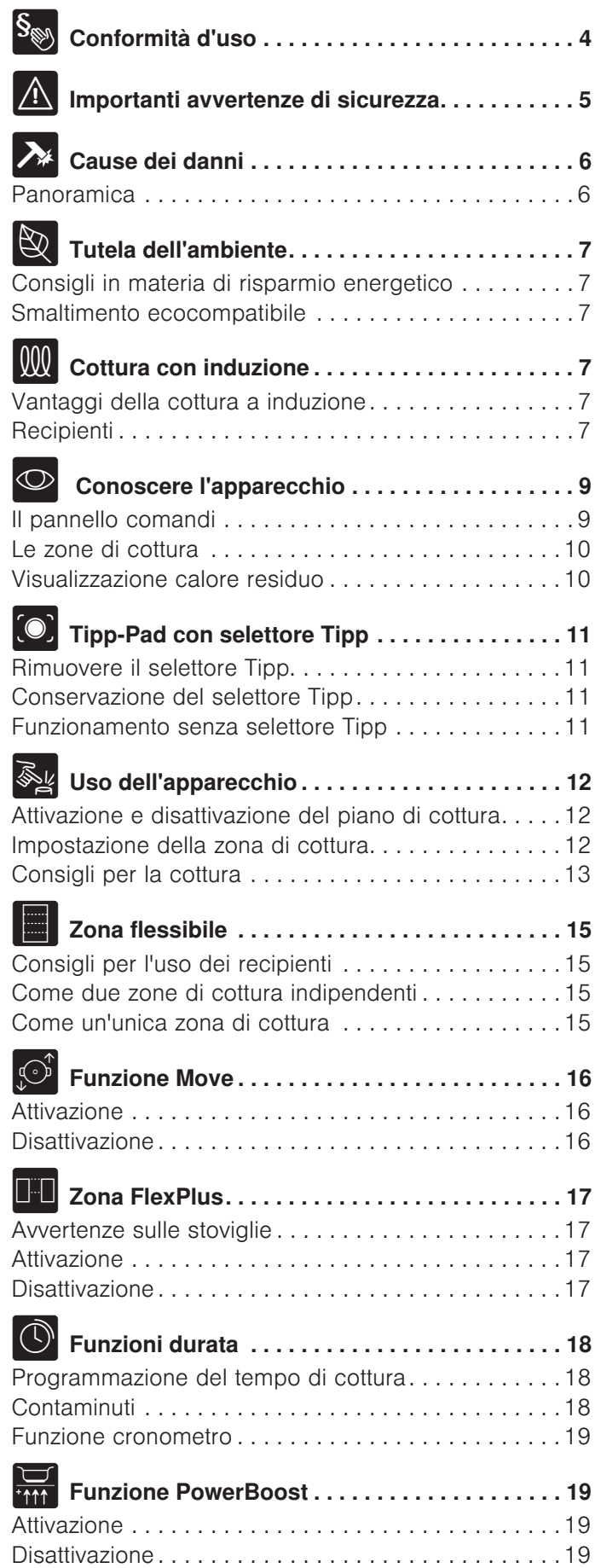

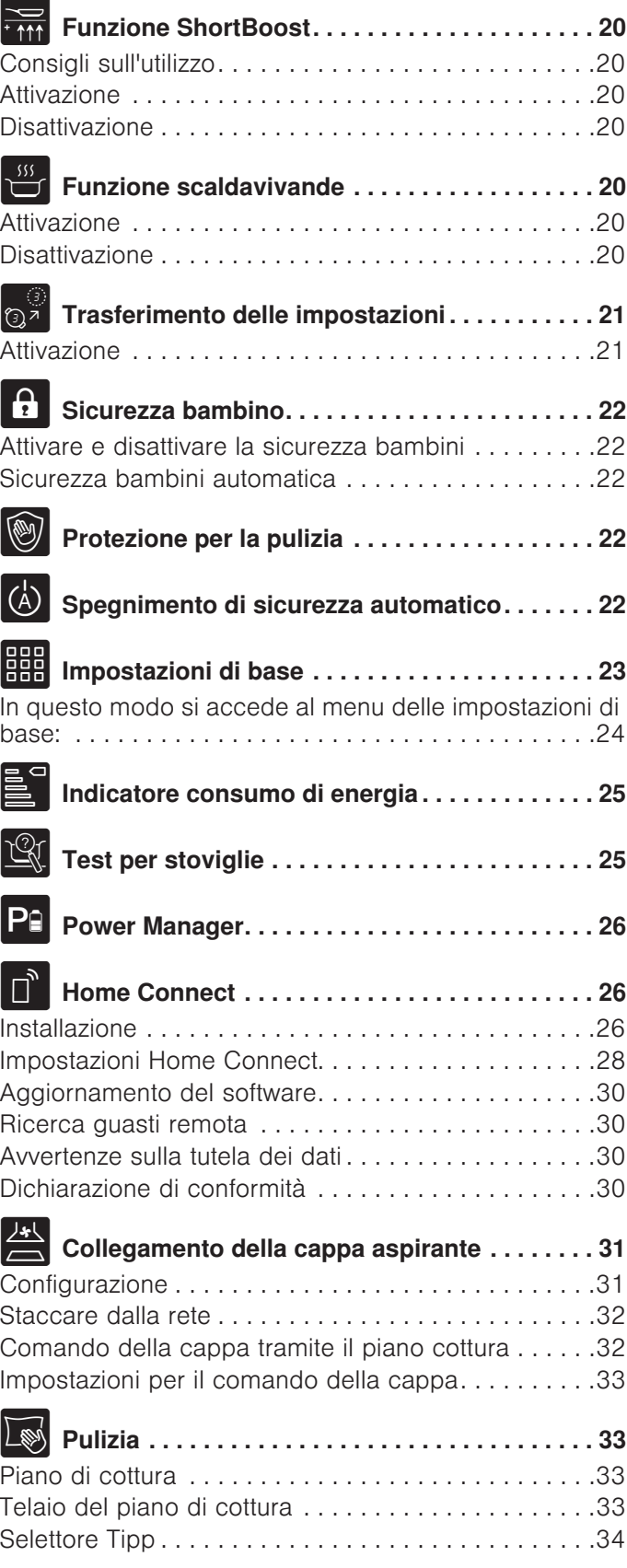

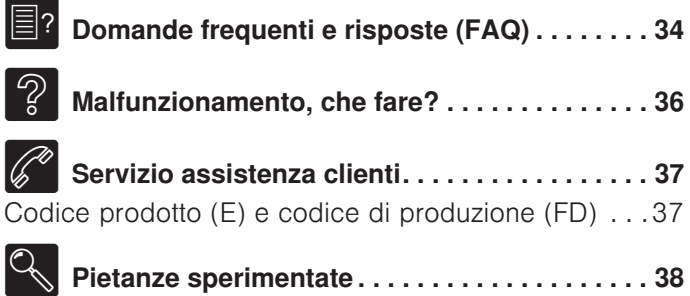

Per ulteriori informazioni su prodotti, accessori, pezzi di ricambio e servizi è possibile consultare il sito Internet www.neff-international.com e l'eShop www.neffeshop.com

# <span id="page-3-0"></span>**S**onformità d'uso

Leggere attentamente le presenti istruzioni per l'uso. Custodire con la massima cura le presenti istruzioni per l'uso e il montaggio e il certificato di identificazione dell'apparecchio in caso di utilizzo futuro e cessione a terzi.

Verificare le condizioni dell'apparecchio dopo averlo estratto dall'imballaggio. In caso di danni provocati dal trasporto, non collegare l'apparecchio, contattare il Servizio di Assistenza Tecnica e riportare per iscritto i danni riscontrati; in caso contrario, si perderà il diritto a qualunque tipo di indennizzo.

L'allacciamento senza spina dell'apparecchio può essere effettuato solo da un tecnico autorizzato. In caso di danni causati da un allacciamento non corretto, decade il diritto di garanzia.

Questo apparecchio deve essere installato secondo le istruzioni per il montaggio fornite.

Questo apparecchio è pensato esclusivamente per l'utilizzo in abitazioni private e in ambito domestico. Utilizzare l'apparecchio esclusivamente per la preparazione di cibi e bevande. Il processo di cottura deve essere sorvegliato. Un processo di cottura breve va sorvegliato continuamente. Utilizzare l'apparecchio esclusivamente in luoghi chiusi.

Questo apparecchio è progettato solo per l'utilizzo fino ad un'altezza di massimo 4000 metri sul livello del mare.

Non utilizzare alcuna copertura del piano cottura. Potrebbe causare incidenti, dovuti ad es. al surriscaldamento, alla formazione di fiamme o agli schizzi di materiale.

Utilizzare soltanto le protezioni o le griglie di protezione per i bambini approvate da noi. Le protezioni o le griglie di protezione per i bambini non idonee possono provocare incidenti.

Questo apparecchio non è da utilizzare con un timer esterno o un telecomando separato.

Questo apparecchio può essere utilizzato da bambini di età pari o superiore a 8 anni e da persone con ridotte facoltà fisiche, sensoriali o mentali nonché da persone prive di sufficiente esperienza o conoscenza dello stesso se sorvegliate da una persona responsabile della loro sicurezza o se istruite in merito all'utilizzo sicuro dell'apparecchio e consapevoli degli eventuali rischi derivanti da un utilizzo improprio.

I bambini non devono utilizzare l'apparecchio come un giocattolo. I bambini non devono né pulire né utilizzare l'apparecchio da soli a meno che non abbiano un'età superiore agli 15 anni e che siano assistiti da parte di un adulto.

Tenere lontano dall'apparecchio e dal cavo di alimentazione i bambini di età inferiore agli 8 anni.

Se avete un apparecchio medico attivo (pacemaker o defibrillatore), consultando un medico accertatevi che questo rientri sia nella direttiva 90/385/CEE del Consiglio dell'Unione Europea del 20giugno 1990, sia in DIN EN 45502-2-1 che in DIN EN 45502-2-2 e che sia stato selezionato, impiantato e programmato in maniera conforme a VDE-AR-E 2750-10. Se tali requisiti vengono soddisfatti e vengono inseriti utensili non metallici e stoviglie senza maniglie metalliche, l'utilizzo conforme di questo piano di cottura a induzione non presenta alcun pericolo.

# <span id="page-4-0"></span>**A** Importanti avvertenze di sicurezza

# $\triangle$ Avviso – Pericolo di soffocamento!

<span id="page-4-1"></span>Il materiale d'imballaggio è pericoloso per i bambini. Non lasciare mai che i bambini giochino con il materiale di imballaggio.

# :Avviso – Pericolo di incendio!

- L'olio o il burro caldi si incendiano rapidamente. Non lasciare mai incustoditi sul fuoco l'olio o il burro caldi. Non utilizzare mai acqua per spegnere il fuoco. Disattivare la zona di cottura. Soffocare le fiamme con un coperchio, una coperta ignifuga o qualcosa di simile.
- Le zone di cottura si surriscaldano molto. Non appoggiare mai oggetti infiammabili sul piano di cottura. Non appoggiare alcun oggetto sul piano di cottura.
- L'apparecchio si surriscalda. Non riporre mai oggetti infiammabili o spray nei cassetti sotto il piano di cottura.
- Il piano di cottura si spegne e non reagisce più ai comandi; potrebbe riaccendersi da solo in un secondo momento. Disattivare il fusibile nella scatola dei fusibili. Rivolgersi al servizio di assistenza clienti.
- Non si deve utilizzare alcuna copertura del piano cottura.Potrebbe causare incidenti, dovuti ad es. al surriscaldamento, alla formazione di fiamme o agli schizzi di materiale.

# :Avviso – Pericolo di scottature!

- Le zone di cottura e le superfici vicine, in particolare il telaio del piano di cottura eventualmente presente, si surriscaldano molto. Non toccare mai le superfici ad alta temperatura. Tenere lontano i bambini.
- Il piano di cottura riscalda ma l'indicatore non funziona Disattivare il fusibile nella scatola dei fusibili. Rivolgersi al servizio di assistenza clienti.
- Gli oggetti in metallo diventano subito molto caldi se appoggiati sul piano di cottura. Non lasciare mai sul piano di cottura oggetti in metallo quali ad es. coltelli, forchette, cucchiai e coperchi.
- Dopo ogni uso, spegnere sempre il piano di cottura con l'interruttore principale. Non aspettare che il piano di cottura si spenga automaticamente per la mancanza di recipienti.

# $\bigwedge$  Avviso – Pericolo di scariche elettriche!

- Gli interventi di riparazione effettuati in modo non conforme rappresentano una fonte di pericolo. Le riparazioni e le sostituzioni di cavi danneggiati devono essere effettuate esclusivamente da personale tecnico adeguatamente istruito dal servizio di assistenza tecnica. Se l'apparecchio è difettoso, staccare la spina o il fusibile nella scatola dei fusibili. Rivolgersi al servizio di assistenza clienti.
- L'infiltrazione di liquido può provocare una scarica elettrica. Non utilizzare detergenti ad alta pressione o dispositivi a getto di vapore.
- Un apparecchio difettoso può causare delle scosse elettriche. Non mettere mai in funzione un apparecchio difettoso. Togliere la spina o disattivare il fusibile nella scatola dei fusibili. Rivolgersi al servizio di assistenza clienti.
- Rotture, incrinature o crepe nella vetroceramica possono causare scariche elettriche. Disattivare il fusibile nella scatola dei fusibili. Rivolgersi al servizio di assistenza clienti.

# :Avviso – Pericoli dovuti ai campi magnetici!

Gli elementi di comando rimovibili sono magnetici. I magneti possono agire sugli impianti elettronici, quali pacemaker o pompe di insulina. I portatori di impianti elettronici devono tenere gli elementi di comando lontani dal corpo (ad es. non nelle tasche dei pantaloni o della camicia); i portatori di pacemaker devono mantenere tra sé e gli elementi di comando una distanza di almeno 10 cm.

# :Avviso – Pericolo di anomalia!

Questo piano di cottura dispone di una ventola posta nella parte inferiore. Sotto il piano cottura si trova un cassetto, nel quale non bisogna conservare oggetti piccoli o appuntiti, carta o canovacci. Poiché potrebbero essere aspirati e potrebbero quindi danneggiare la ventilazione e il processo di raffreddamento.

Tra il contenuto del cassetto e l'ingresso della ventola deve essere rispettata una distanza minima di 2 cm.

# :Avviso – Pericolo di lesioni!

- Durante la cottura a bagnomaria il piano di cottura e le stoviglie potrebbero creparsi a causa del surriscaldamento. Nel bagnomaria, la stoviglia non deve essere a contatto diretto con il fondo della pentola piena d'acqua. Utilizzare esclusivamente stoviglie termoresistenti.
- Se tra il fondo della pentola e la zona di cottura è presente del liquido, le pentole possono improvvisamente "saltare in aria". Tenere sempre asciutti la zona di cottura e il fondo delle pentole.

# <span id="page-5-0"></span> $\lambda$  Cause dei danni

### Attenzione!

- Le basi ruvide dei recipienti possono rigare il piano di cottura.
- Non posizionare alcun recipiente vuoto nella zona di cottura. Potrebbe provocare danni.
- Non collocare alcun recipiente caldo sul pannello comandi, nell'area delle spie o sulla cornice del piano di cottura. Potrebbe provocare danni.
- La caduta di oggetti duri o appuntiti sul piano di cottura può provocare danni.
- La carta d'alluminio e i recipienti in plastica possono fondersi se posizionati sulla zona di cottura calda. Non si consiglia l'uso di lamine protettive sul piano di cottura.

# <span id="page-5-1"></span>Panoramica

Nella seguente tabella sono riportati i danni più frequenti:

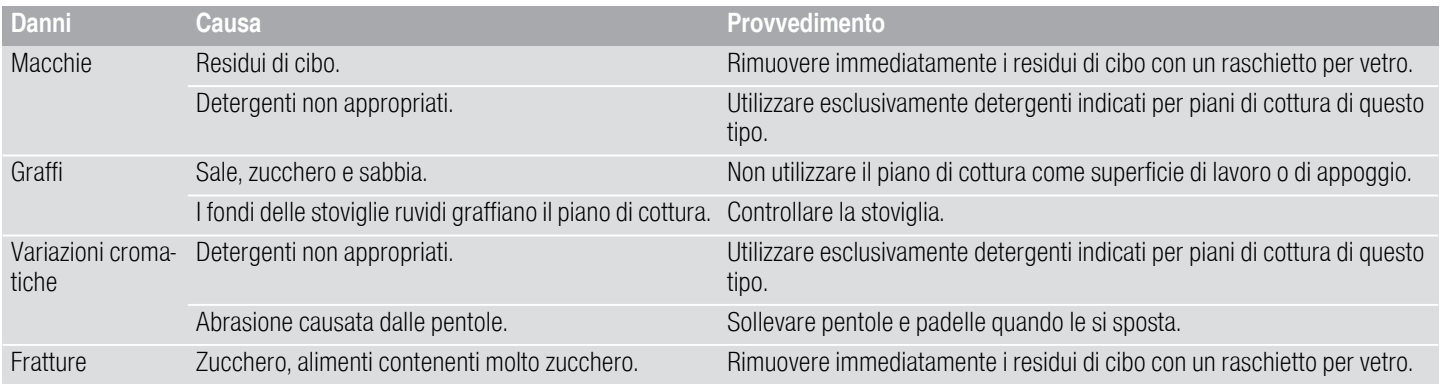

# <span id="page-6-0"></span>**& Tutela dell'ambiente**

<span id="page-6-7"></span>Questo capitolo contiene informazioni relative al risparmio energetico e allo smaltimento dell'apparecchio.

# <span id="page-6-1"></span>Consigli in materia di risparmio energetico

- Utilizzare sempre il coperchio corrispondente ad ogni pentola. Quando si cucina senza coperchio, il consumo di energia è alquanto maggiore. Utilizzare un coperchio di vetro per poter vedere all'interno senza necessità di sollevarlo.
- Utilizzare recipienti a base piatta. Se la base non è piatta, il consumo di energia è maggiore.
- Il diametro della base dei recipienti deve corrispondere alle dimensioni della zona di cottura. Attenzione: i fabbricanti di recipienti indicano, generalmente, il diametro superiore del recipiente che spesso è superiore al diametro della base del recipiente.
- Per piccole quantità, utilizzare recipienti piccoli. Un recipiente grande e poco riempito ha bisogno di molta energia.
- Per la cottura, utilizzare poca acqua. In tal modo, si risparmia energia e si conservano tutte le vitamine e i minerali delle verdure.
- Selezionare il livello di potenza più basso necessario alla cottura. Un livello troppo alto rappresenta uno spreco di energia.

# <span id="page-6-2"></span>Smaltimento ecocompatibile

Si prega di smaltire le confezioni nel rispetto dell'ambiente.

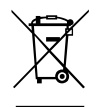

Questo apparecchio dispone di contrassegno ai sensi della direttiva europea 2012/19/UE in materia di apparecchi elettrici ed elettronici (waste electrical and electronic equipment - WEEE).

Questa direttiva definisce le norme per la raccolta e il riciclaggio degli apparecchi dismessi valide su tutto il territorio dell'Unione Europea.

# <span id="page-6-3"></span>**M** Cottura con induzione

# <span id="page-6-6"></span><span id="page-6-4"></span>Vantaggi della cottura a induzione

La cottura a induzione si differenzia radicalmente dalla cottura tradizionale, il calore si sviluppa direttamente nella stoviglia. Ciò offre una vasta gamma di vantaggi:

- La cottura dei cibi diventa molto più veloce.
- Risparmio energetico.
- Cura e pulizia più semplici. I residui di cibo non si bruciano così facilmente.
- Controllo del calore e sicurezza; il piano di cottura incrementa o diminuisce la conduzione del calore subito dopo ciascun utilizzo. La zona di cottura a induzione interrompe immediatamente la conduzione di calore se la stoviglia viene rimossa dalla zona di cottura senza che venga prima spenta.

# <span id="page-6-5"></span>**Recipienti**

Utilizzare esclusivamente stoviglie in materiale ferromagnetico per la cottura a induzione, ad esempio:

- stoviglia in acciaio smaltato
- stoviglia in ghisa
- stoviglia speciale in acciaio inox, adatta alla cottura a induzione.

Per verificare se la stoviglia è adatta per la cottura a induzione è possibile consultare il capitolo [~](#page-24-2) *["Test per](#page-24-2) [stoviglie"](#page-24-2)* .

Per un buon risultato di cottura il fondo in materiale ferromagnetico della pentola dovrebbe coincidere con la grandezza della zona di cottura. Se la stoviglia posta sulla zona di cottura non viene riconosciuta, disporla su una zona di cottura con un diametro più piccolo.

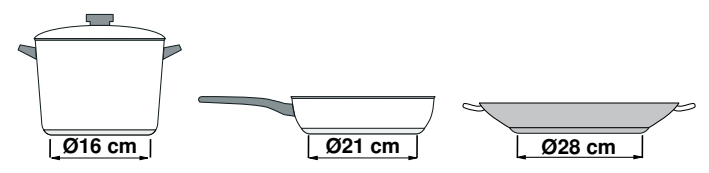

Se l'area flessibile viene utilizzata come unica zona di cottura, è possibile utilizzare contenitori grandi adatti per questa zona. Informazioni relative alla posizione della stoviglia sono contenute nel capitolo [~](#page-14-4) *["Zona](#page-14-4)  [flessibile"](#page-14-4)* 

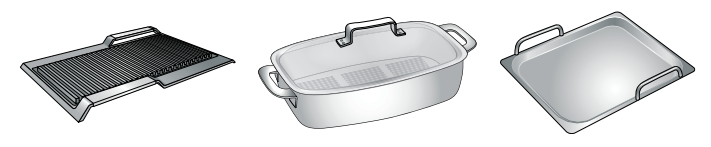

Esistono anche stoviglie a induzione che non dispongono di un fondo completamente in materiale ferromagnetico:

■ Se il fondo della stoviglia è soltanto in parte in materiale ferromagnetico, soltanto la superficie ferromagnetica si scalda. Pertanto può succedere che il calore non venga distribuito in maniera uniforme. La zona non in materiale ferromagnetico potrebbe avere una temperatura troppo bassa per la cottura.

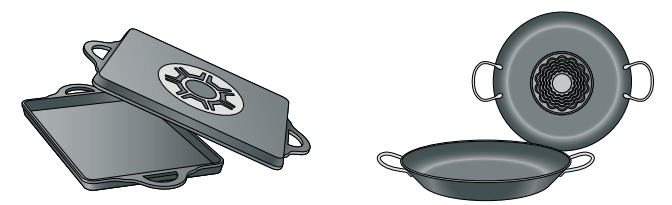

■ Se il fondo della stoviglia è composto tra l'altro anche da parti in alluminio, la superficie in materiale ferromagnetico viene ridotta. Può succedere che tale stoviglia non si scaldi correttamente o che non venga proprio riconosciuta.

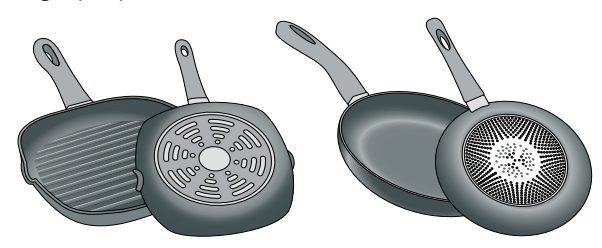

### Recipienti non adeguati

Non utilizzare mai diffusori o recipienti di:

- acciaio fine normale
- vetro
- terracotta
- rame alluminio

# Caratteristiche del fondo della stoviglia

Le caratteristiche del fondo della stoviglia possono influenzare il risultato della cottura. Utilizzare pentole e padelle di un materiale che distribuisce il calore in maniera uniforme all'interno della pentola, come ad es. pentole con "fondo sandwich" in acciaio in modo da risparmiare tempo ed energia.

Utilizzare stoviglie con fondi piani, i fondi della stoviglia non uniformi compromettono la conduzione del calore.

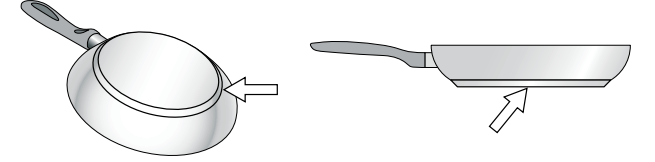

# Assenza di recipiente o dimensioni non adeguate

Se non si colloca un recipiente sulla zona di cottura selezionata o se questo non è del materiale o delle dimensioni adatte, il grado di cottura visualizzato nell'indicatore della zona di cottura lampeggia. Perché smetta di lampeggiare, collocare un recipiente adeguato. Se si ritarda oltre 90 secondi, la zona di cottura si spegne automaticamente.

# Recipienti vuoti o con base sottile

Non riscaldare recipienti vuoti e non utilizzare recipienti con base sottile. Il piano di cottura è dotato di un sistema interno di sicurezza ma un recipiente vuoto può scaldarsi così rapidamente che la funzione di "disattivazione automatica" può non avere il tempo di reagire, con il conseguente raggiungimento di una temperatura molto elevata. La base del recipiente potrebbe arrivare a fondersi e danneggiare il vetro del piano. In tal caso, non toccare il recipiente e spegnere la zona di cottura. In caso di mancato funzionamento dopo il raffreddamento, contattare il Servizio di Assistenza Tecnica.

### Riconoscimento della pentola

Ogni zona di cottura dispone di un limite inferiore per la disposizione della pentola: ciò dipende dal diametro ferromagnetico e dal materiale del fondo della stoviglia. Pertanto utilizzare sempre la zona di cottura che corrisponde al meglio al diametro del fondo della pentola.

# <span id="page-8-0"></span> $\circledcirc$  Conoscere l'apparecchio

Le informazioni in merito a dimensioni e prestazioni delle zone di cottura si trovano in→ *Pagina 2* 

Avvertenza: . A seconda del modello è possibile che vi siano alcune differenze per quanto concerne colori e vari dettagli.

# <span id="page-8-1"></span>Il pannello comandi

 $\begin{array}{c}\n\Box \\
\Box\n\end{array}$  $\mathbb{R}$  $^{\circ}$  8.  $\overline{\mathsf{B}}$  $\hat{\mathbb{C}}$  $\mathop{\exists}\limits_{\text{in}} \mathbb{I}$  $\begin{array}{c}\n\begin{array}{c}\n\vdots \\
\downarrow\n\end{array}\n\end{array}$  $\mathbb{U}$ P.B. B.B.B. min  $\infty$  $\widehat{\gamma}$ Ő  $\hat{C}$  B  $B<sup>o</sup>$  $O L$  $\mathsf{P}$ □ 日 京 ふ ⑦ H ♀  $\boxdot$  $\begin{tabular}{|c|c|} \hline \hline \end{tabular}$  $\widetilde{\mathbb{U}}$ 

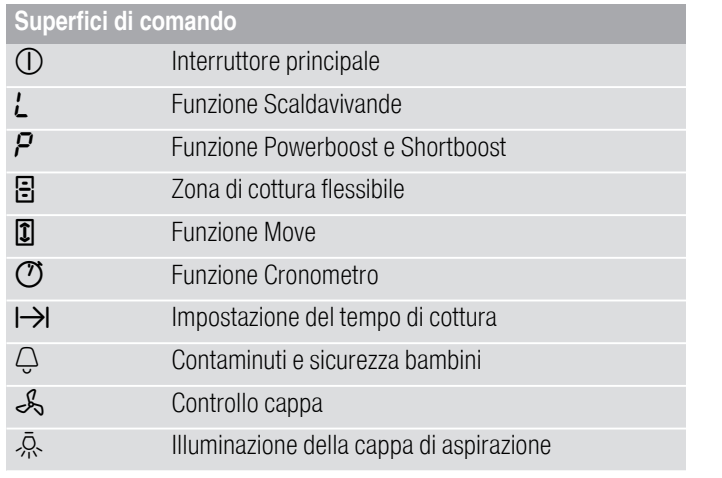

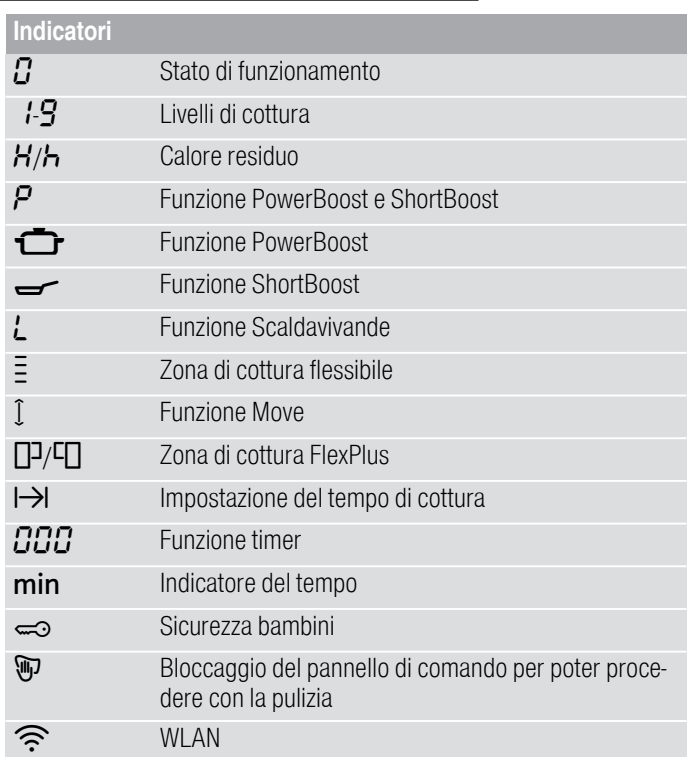

### Superfici di comando

Quando si tocca un simbolo viene attivata la funzione corrispondente.

#### Avvertenze

- Mantenere il pannello di comando sempre asciutto e pulito. L'umidità ne pregiudica il funzionamento.
- Non posizionare stoviglie nelle vicinanze di indicatori e sensori. Il sistema elettronico potrebbe surriscaldarsi.

# <span id="page-9-0"></span>Le zone di cottura

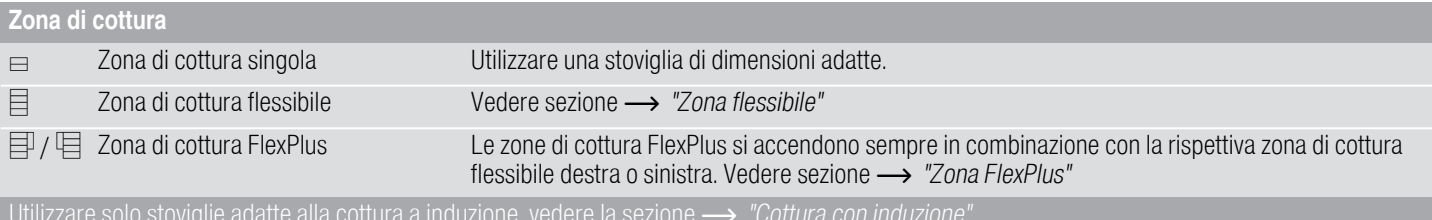

# <span id="page-9-1"></span>Visualizzazione calore residuo

Il piano di cottura è dotato di un indicatore del calore residuo per ogni zona di cottura che mostra che la zona di cottura è ancora calda. Non toccare la zona di cottura finché l'indicatore del calore residuo è ancora acceso.

Sulla base del livello del calore residuo viene visualizzato quanto segue:

- Indicatore  $H$ : temperatura elevata
- Indicatore  $h$ : temperatura bassa

Se durante la cottura si rimuove la stoviglia dalla zona rispettiva, l'indicatore di calore residuo e il livello di cottura selezionato lampeggiano in modo alternato.

Se la zona di cottura viene spenta, l'indicatore del calore residuo è ancora acceso. Anche se il piano di cottura è già spento, l'indicatore di calore residuo rimane acceso finché c'è una zona di cottura ancora calda.

# <span id="page-10-0"></span>**to Tipp-Pad con selettore Tipp**

Il Tipp Pad è il campo di regolazione in cui è possibile selezionare zone e livelli di cottura mediante il selettore Tipp. Nella zona del Tipp Pad, il selettore Tipp si centra automaticamente.

Il selettore Tipp è magnetico e viene collocato sul Tipp Pad. Per attivare la zona di cottura, toccare il selettore Tipp nel punto che corrisponde alla zona di cottura desiderata. Facendo ruotare il selettore Tipp, si seleziona il livello di cottura.

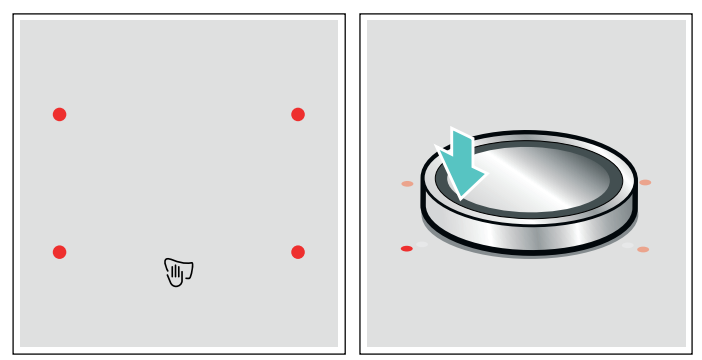

Disporre il selettore Tipp sul Tipp Pad in modo tale che si trovi al centro degli indicatori che limitano l'area del Tipp Pad.

### Avvertenze

- Anche se il selettore Tipp non fosse perfettamente centrato, la modalità di funzionamento del selettore Tipp non verrà in alcun modo compromessa.
- Tenere il selettore Tipp sempre pulito. La sporcizia può compromettere il funzionamento.

# <span id="page-10-1"></span>Rimuovere il selettore Tipp.

Se il selettore Tipp viene rimosso, si attiva la funzione "Bloccaggio del pannello di comando per poter procedere con la pulizia".

Il selttore Tipp può essere rimosso durante la cottura. La funzione "Bloccaggio del pannello di comando per poter procedere con la pulizia" si attiva per 35 secondi. Se, trascorso questo lasso di tempo, il selettore Tipp non viene collocato nella sua posizione, il piano di cottura si spegne.

# :Avviso – Pericolo di incendio!

Se durante questi 35 secondi viene collocato un oggetto metallico nell'area del Tipp Pad, può darsi che il piano di cottura continui a riscaldarsi. Pertanto disattivare sempre il piano di cottura con l'interruttore generale.

# <span id="page-10-2"></span>Conservazione del selettore Tipp

All'interno del selettore Tipp si trova un magnete forte. Non avvicinare al selettore Tipp un supporto dati magnetico come ad es. carte di credito o schede con banda magnetica perché potrebbero danneggiarsi.

Anche i televisori e gli schermi possono presentare delle anomalie.

Avvertenza: Il selettore Tipp è magnetico. Le particelle in metallo che vengono attratte dalla parte inferiore del selettore Tipp possono graffiare la superficie del piano di cottura. Pulire sempre bene il selettore Tipp.

# <span id="page-10-3"></span>Funzionamento senza selettore Tipp

Il piano di cottura può essere usato anche senza selettore Tipp:

- 1. Attivare il piano di cottura con l'interruttore generale.
- 2. Nei 5 secondi seguenti toccare contemporaneamente per 4 secondi i simboli  $\mathcal{O}$  e  $\bigoplus$ . Viene emesso un segnale acustico.
- **3.** Toccare più volte il simbolo  $\bigoplus$  finché non compare il display della zona di cottura desiderata.
- 4. Infine selezionare il livello di cottura desiderato servendosi dei simboli  $\binom{m}{k}$ .
- La zona di cottura è stato attivata.

#### Avvertenze

- Non è possibile attivare la funzione timer senza il selettore Tipp.
- Il selettore Tipp può essere nuovamente collocato sul Tipp Pad in qualsiasi momento.

# <span id="page-11-0"></span>**& Uso dell'apparecchio**

Questo capitolo illustra come impostare una zona di cottura. Nella tabella sono riportati i livelli e i tempi di cottura per varie pietanze.

### <span id="page-11-1"></span>Attivazione e disattivazione del piano di cottura

Il piano di cottura si attiva e si disattiva mediante l'interruttore generale.

Attivazione: toccare il simbolo (D. L'indicatore sopra l'interruttore principale si accende. Il piano di cottura è pronto per l'uso.

Disattivazione: toccare il simbolo  $\mathbb D$  finché l'indicatore sopra l'interruttore principale non si spegne. Tutte le zone di cottura sono disattivate. L'indicatore del calore residuo resta acceso finché le zone di cottura non si sono sufficientemente raffreddate.

### Avvertenze

- Il piano cottura si spegne automaticamente se le aree di cottura sono disattivate per alcuni secondi.
- Dopo la disattivazione del piano cottura, le impostazioni restano memorizzate per 4 secondi. Se in questo intervallo di tempo il piano di cottura viene riattivato, vengono utilizzate le ultime impostazioni in uso.

# <span id="page-11-2"></span>Impostazione della zona di cottura

Servendosi del selettore Tipp, impostare il livello di cottura desiderato.

Livello di cottura 1 = livello minimo.

Livello di cottura 9 = livello massimo.

Per ciascun livello di cottura è disponibile un livello intermedio contrassegnato da un punto.

#### Avvertenze

- Per proteggere i componenti più delicati dell'apparecchio dal surriscaldamento o dal sovraccarico elettrico, il piano cottura può temporaneamente diminuire la potenza.
- Per diminuire la formazione di rumore dell'apparecchio, il piano cottura può temporaneamente diminuire la potenza.

### Selezionare la zona di cottura e il livello di cottura

Il piano di cottura deve essere attivato.

- 1. Selezionare la zona di cottura. A questo scopo, toccare il selettore Tipp nel punto che corrisponde alla zona di cottura desiderata.
- 2. Ruotare il selettore Tipp finché sull'indicatore non si accende il livello di cottura desiderato.

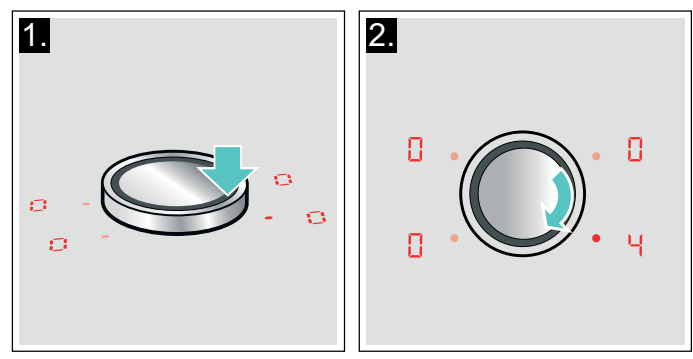

Il livello di cottura è impostato.

### Modifica del livello di cottura

Selezionare la zona di cottura e modificare il livello di cottura servendosi del selettore Tipp.

### Disattivazione della zona di cottura

Selezionare la zona di cottura e ruotare il selettore Tipp finché non compare  $\Omega$ . La zona di cottura si disattiva e si accende l'indicatore del calore residuo.

#### Avvertenze

- Se non è stato collocato un recipiente nella zona di cottura, il livello di potenza selezionato lampeggia. Trascorso un intervallo di tempo predefinito, la zona di cottura si spegne.
- Se è stato collocato un recipiente nella zona di cottura prima di accendere il piano di cottura, questo verrà rilevato entro 20 secondi dopo aver premuto l'interruttore principale e la zona di cottura verrà selezionata automaticamente. Una volta avvenuto il rilevamento, selezionare il livello di potenza entro i 20 secondi successivi, altrimenti la zona di cottura si spegnerà.

Anche se viene collocato più di un recipiente, all'accensione del piano di cottura, ne verrà rilevato solo uno.

# <span id="page-12-0"></span>Consigli per la cottura

#### **Consigli**

- Mentre si scalda purè, zuppe e salse cremose, mescolare di tanto in tanto.
- Per preriscaldare impostare il livello di cottura 8 9.
- Durante la cottura con coperchio, abbassare il livello non appena fuoriesce del vapore tra coperchio e stoviglia. Per ottenere un buon risultato di cottura non è necessario che fuoriesca vapore.
- A cottura ultimata, tenere chiusa la pentola fino al momento di servire la pietanza.
- Per la cottura con la pentola a pressione osservare le istruzioni del costruttore.
- Per conservare il più possibile il potere nutritivo, non cuocere troppo a lungo gli alimenti. E' possibile impostare il tempo di cottura ottimale con un timer.
- Per un risultato di cottura più sano, si dovrebbe evitare l'olio fumante.
- Per dorare gli alimenti cuocerli uno alla volta in piccole porzioni.
- Le stoviglie possono raggiungere temperature elevate durante il processo di cottura. Si consiglia l'uso di presine.
- Il capitolo [~](#page-6-7) *["Tutela dell'ambiente"](#page-6-7)* contiene utili consigli per una cottura efficiente in termini di energia.

### Tabella di cottura

Nella tabella viene visualizzato il livello di cottura adatto per ogni pietanza. Tuttavia il tempo di cottura può variare a seconda del tipo, peso, spessore e qualità degli alimenti.

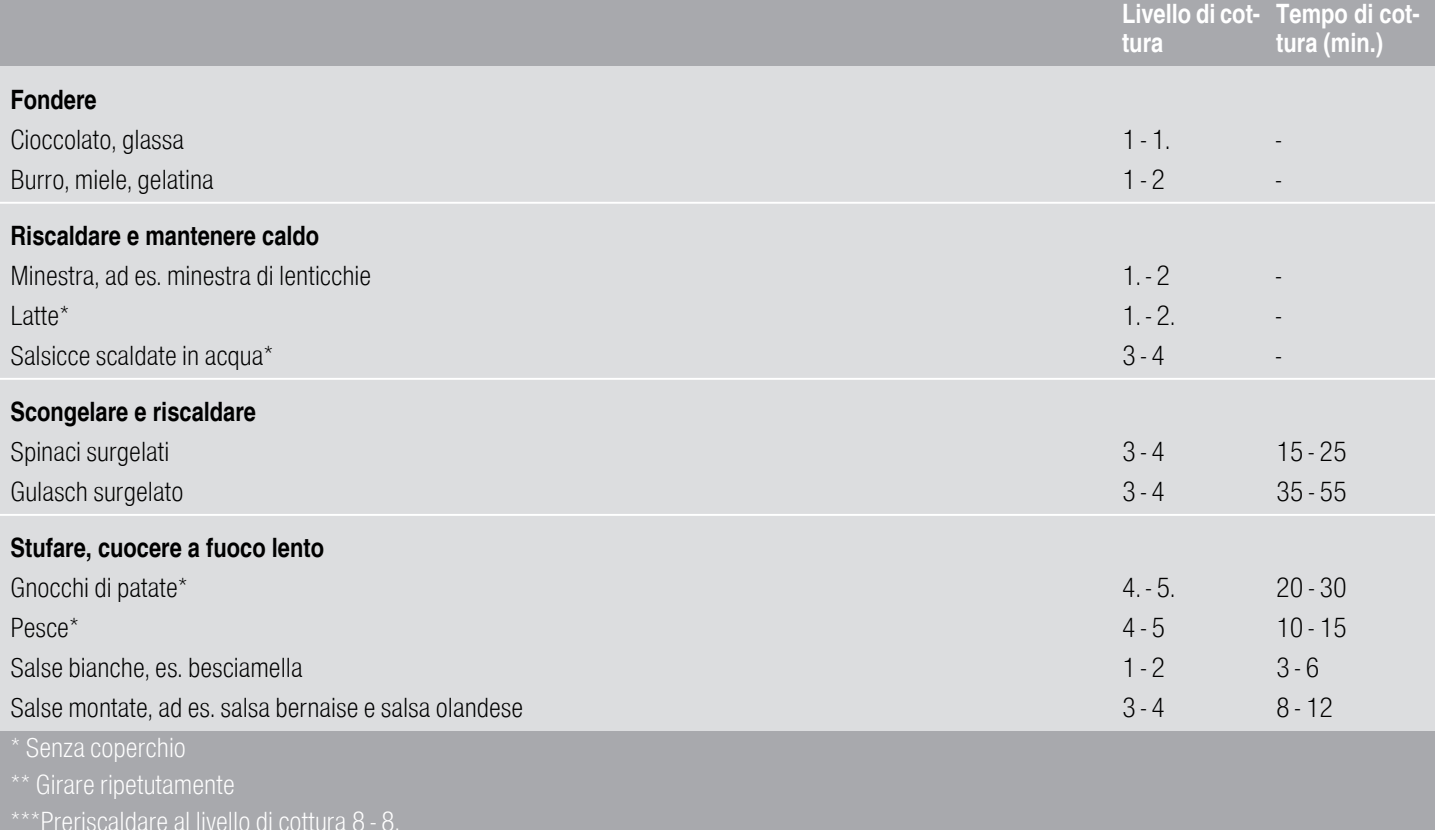

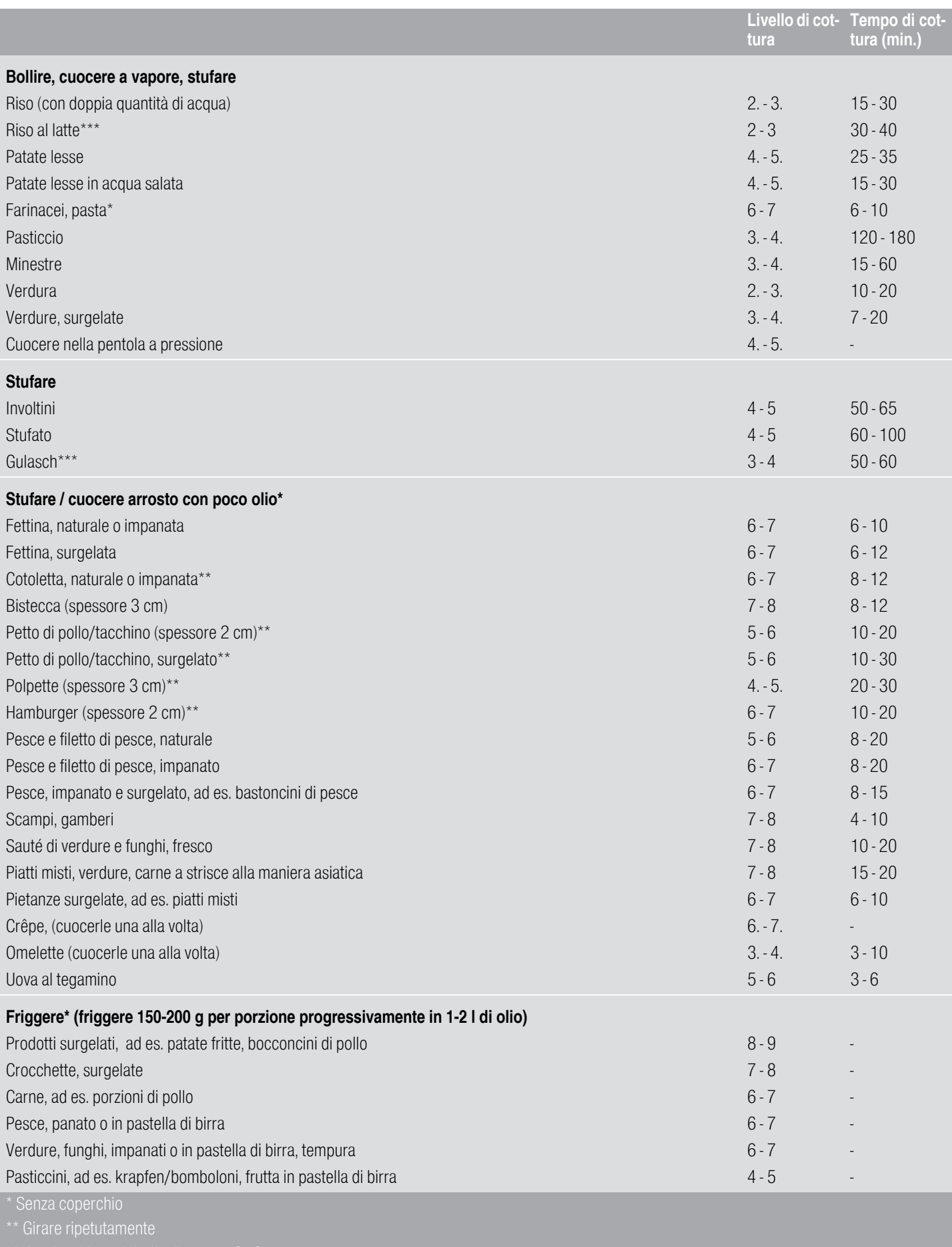

# <span id="page-14-0"></span>Zona flessibile

<span id="page-14-4"></span>Se necessario può essere utilizzata come un'unica zona di cottura o come due zone di cottura indipendenti.

È composta da quattro induttori che funzionano indipendentemente l'uno dall'altro. Se la zona di cottura flessibile è in funzione, viene attivata soltanto la zona su cui è collocata la stoviglia.

# <span id="page-14-1"></span>Consigli per l'uso dei recipienti

Per garantire un corretto rilevamento e una buona distribuzione del calore, si raccomanda di collocare il recipiente al centro:

Come un'unica zona di cottura

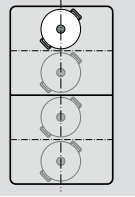

Diametro di 13 cm oppure di dimensioni inferiori

Collocare la stoviglia in una delle quattro posizioni presenti nella figura.

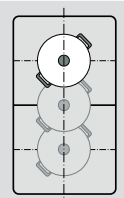

Diametro superiore a 13 cm Collocare la stoviglia in una delle tre posizioni presenti nella figura.

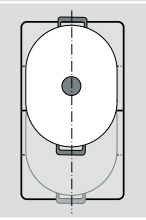

Qualora una stoviglia richieda più di una zona di cottura, collocarla all'inizio del bordo superiore o inferiore della zona flessibile.

### Come due zone di cottura indipendenti

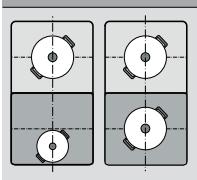

Le zone di cottura anteriore e posteriore, ciascuna con due induttori, possono essere utilizzate indipendentemente l'una dall'altra. Per ciascuna delle zone di cottura impostare il livello di cottura desiderato. Utilizzare solo un'unica stoviglia per ciascuna zona di cottura.

### **Consigli**

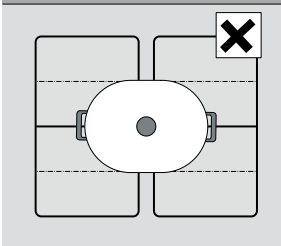

Per piani di cottura con più di un'area di cottura flessibile, accertarsi che la stoviglia sia posizionata in modo tale da coprire soltanto una delle aree di cottura flessibili.

Altrimenti le zone di cottura non vengono attivate in maniera conforme ed è possibile che non venga raggiunto un buon risultato di cottura.

# <span id="page-14-2"></span>Come due zone di cottura indipendenti

La zona di cottura flessibile viene utilizzata come due zone di cottura indipendenti.

### Attivazione

Vedere il capitolo [~](#page-11-2) *["Impostazione della zona di](#page-11-2)  [cottura"](#page-11-2)* 

# <span id="page-14-3"></span>Come un'unica zona di cottura

Utilizzo di tutta la zona di cottura collegando entrambe le zone di cottura.

### Collegamento delle due aree di cottura

A seconda della disposizione della stoviglia, le aree di cottura vengono collegate o separate automaticamente.

Collegamento manuale:

- 1. Posizionare la stoviglia. Selezionare una delle due aree di cottura della zona Flex e impostare il livello di cottura.
- **2.** Toccare il simbolo  $\Xi$ . L'indicatore  $\Xi$  si accende. La zona Flex è attivata.

Avvertenza: Il livello di cottura compare su entrambi gli indicatori della zona Flex.

### Modifica del livello di cottura

Selezionare una delle due zone di cottura appartenenti all'area di cottura flessibile e impostare il livello di cottura mediante il selettore Tipp.

### Aggiunta di una nuova stoviglia

Collocare la nuova stoviglia nella posizione adatta alla sua grandezza. L'apparecchio riconosce se la stoviglia è posizionata correttamente e separa quindi le zone di cottura. Selezionare la zona di cottura desiderata e impostare il livello di cottura con il selettore Tipp.

Avvertenza: Se la stoviglia viene spostata o sollevata dalla zona di cottura impiegata, il piano di cottura avvia una ricerca automatica e il livello di cottura precedentemente selezionato resta attivo.

### Separazione delle due aree di cottura

A seconda della disposizione della stoviglia, le aree di cottura vengono collegate o separate automaticamente.

Per separare manualmente le aree di cottura, selezionare una delle due aree di cottura della zona Flex e toccare il simbolo  $\mathbb{F}$ .

La zona Flex è disattivata. Entrambe le aree di cottura continuano a funzionare come due aree di cottura indipendenti.

Avvertenza: Il piano di cottura viene spento e acceso nuovamente in seguito, l'area di cottura flessibile viene nuovamente commutata in due zone di cottura indipendenti.

# <span id="page-15-0"></span>**PEUNZIONE Move**

<span id="page-15-3"></span>Con questa funzione viene attivata l'intera area di cottura flessibile, che è suddivisa in tre parti e sulla quale sono stati preimpostati i livelli di cottura.

Utilizzare soltanto una stoviglia. La dimensione della superficie di cottura dipende dalla stoviglia desiderata e dal suo corretto posizionamento.

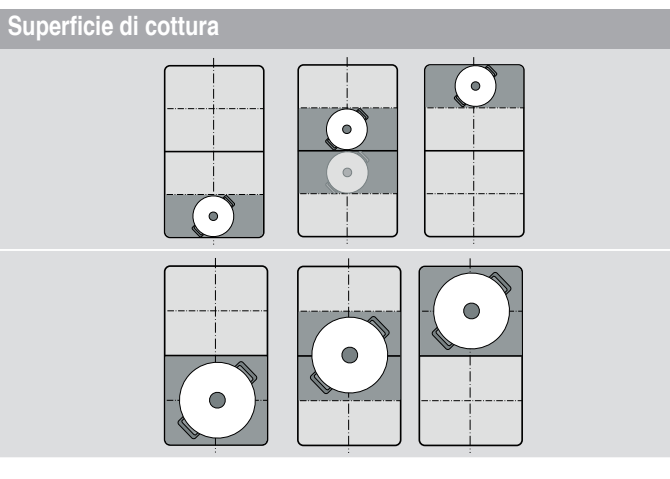

Affinché la stoviglia possa essere spostata durante il processo di cottura su un'altra superficie di cottura con un livello di cottura differente:

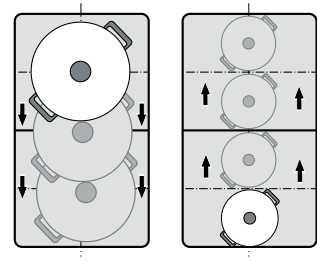

Livelli di cottura preimpostati:

Parte anteriore = livello di cottura  $\overline{9}$ 

Parte centrale = livello di cottura  $5$ 

Parte posteriore = livello di cottura  $\overline{L}$ .

I livelli di cottura preimpostati possono essere modificati in modo indipendente per ciascuna zona di cottura. Le istruzioni per la modifica dei livelli di cottura sono disponibili al capitolo [~](#page-22-1) *["Impostazioni di base"](#page-22-1)* 

#### Avvertenze

- Se viene riconosciuta più di una stoviglia sull'area di cottura flessibile, la funzione viene disattivata.
- Se la stoviglia viene spostata o sollevata all'interno dell'area di cottura flessibile, il piano di cottura avvia una ricerca automatica e viene impostato un livello di cottura della superficie sul quale era stata rilevata la stoviglia.
- Ulteriori informazioni relative alla dimensione e alla posizione della stoviglia sono contenute nel capitolo [~](#page-14-4) *["Zona flessibile"](#page-14-4)*

# <span id="page-15-1"></span>**Attivazione**

- 1. Selezionare una delle due zone di cottura dell'area di cottura flessibile.
- 2. Toccare il simbolo **1**. L'indicatore accanto al simbolo  $\boxed{1}$  si accende. L'area di cottura flessibile viene attivata come zona di cottura singola. Il livello di cottura della superficie sulla quale si trova la stoviglia si accende nell'indicatore della zona di cottura anteriore.
- La funzione è attivata.

### Modifica del livello di cottura

È possibile modificare i livelli di cottura delle singole superfici di cottura durante il processo di cottura. Collocare la stoviglia sulla superficie di cottura e modificare il livello di cottura con il selettore Tipp.

#### Avvertenze

- Viene modificato soltanto il livello di cottura della superficie sulla quale si trova la stoviglia.
- Se la funzione viene disattivata, i livelli di cottura delle tre superfici di cottura vengono riportati ai valori preimpostati.

# <span id="page-15-2"></span>**Disattivazione**

Toccare il simbolo  $\mathbb I$ . L'indicatore accanto al simbolo  $\mathbb I$ si spegne.

La funzione è stata disattivata.

Avvertenza: Se una superficie di cottura viene impostata su  $\Omega$  la funzione si disattiva entro pochi secondi.

# <span id="page-16-0"></span>**En Zona FlexPlus**

<span id="page-16-4"></span>Il piano di cottura dispone di due aree di cottura FlexPlus, che si trovano tra entrambe le aree di cottura flessibili e che ogni volta sono in funzione in collegamento con l'area di cottura flessibile a destra o a sinistra. A tal proposito è possibile utilizzare recipienti più grandi e raggiungere risultati di cottura migliori.

Ciascuna delle due aree di cottura FlexPlus si accende sempre in combinazione con la rispettiva area di cottura flessibile destra o sinistra. Non è possibile accenderle separatamente.

# <span id="page-16-1"></span>Avvertenze sulle stoviglie

Per un buon riconoscimento e una buona distribuzione del calore la stoviglia dovrebbe essere collocata al centro.

La stoviglia dovrebbe coprire la zona di cottura laterale e l'area di cottura FlexPlus.

A seconda della dimensione della stoviglia, l'area di cottura flessibile può essere attivata come due zone indipendenti o come una zona di cottura singola:

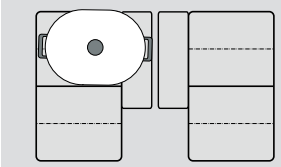

Stoviglia allungata: l'area di cottura flessibile come due aree di cottura indipendenti o come area di cottura singola.

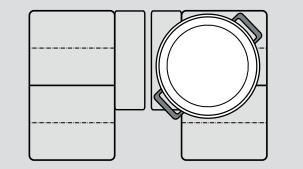

Stoviglia rotonda grande: Area di cottura flessibile come una sola area di cottura.

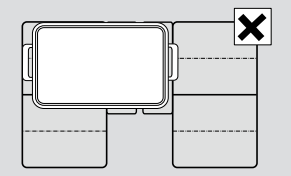

La stoviglia non può coprire contemporaneamente entrambe le aree di cottura FlexPlus.

# <span id="page-16-2"></span>**Attivazione**

- 1. Collocare la stoviglia sulla zona di cottura e accertarsi che questa copra anche l'area di cottura FlexPlus.
- 2. Selezionare la zona di cottura e il livello di cottura desiderati. Gli indicatori della zona di cottura e dell'area FlexPlus si accendono.

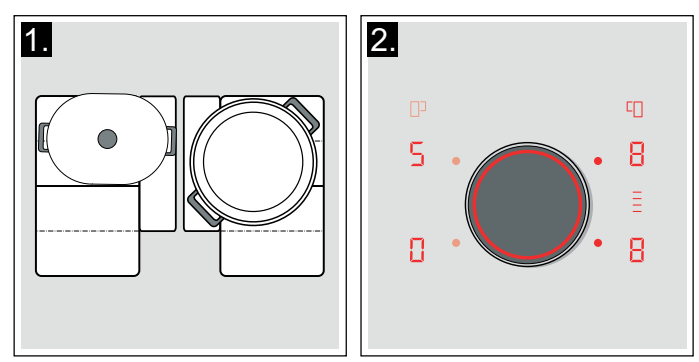

L'area di cottura FlexPlus è attivata.

# <span id="page-16-3"></span>**Disattivazione**

Togliere la stoviglia dalla zona di cottura. Gli indicatori si spengono.

L'area di cottura FlexPlus è disattivata. Collocare la stoviglia

# <span id="page-17-0"></span>**O**Funzioni durata

Il piano di cottura dispone di tre funzioni timer:

- Programmazione del tempo di cottura
- Contaminuti
- Funzione cronometro

# <span id="page-17-1"></span>Programmazione del tempo di cottura

Trascorso il tempo impostato la zona di cottura si disattiva automaticamente.

### Regolazione:

- 1. Selezionare la zona di cottura e il livello di cottura desiderato.
- 2. Toccare il simbolo  $\rightarrow$ . L'indicatore  $\rightarrow$  della zona di cottura si accende. Sull'indicatore del timer si accende  $\eta$  $\eta$ .

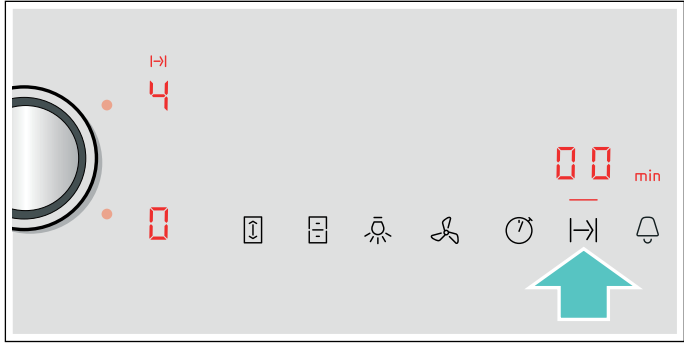

3. Servendosi del selettore Tipp selezionare il tempo di cottura desiderato.

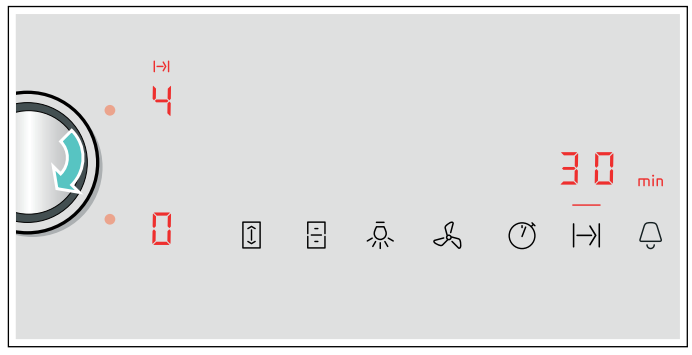

Il tempo di cottura inizia a scorrere.

#### Avvertenze

- Per tutte le zone di cottura può essere impostato automaticamente lo stesso tempo di cottura. Il tempo impostato scorre in modo indipendente per ciascuna delle zone di cottura. Le informazioni per la programmazione automatica del tempo di cottura sono contenute nella sezione [~](#page-22-1) *["Impostazioni di base"](#page-22-1)*
- Se la zona di cottura flessibile viene selezionata come unica zona di cottura, il tempo impostato per l'intera zona di cottura è lo stesso.
- Se per la zona di cottura combinata viene selezionata la funzione Zona combinata o la funzione Move, il tempo impostato è lo stesso per entrambe le tre zone di cottura.

### Modifica o cancellazione della durata

Selezionare la zona di cottura e infine toccare il simbolo  $\mapsto$ 

Modificare il tempo di cottura con il selettore Tipp oppure nel campo di regolazione oppure impostare  $\Box\Box$ , per cancellare il tempo di cottura.

### Trascorso il tempo impostato

La zona di cottura si spegne. Viene emesso un segnale acustico, la zona di cottura indica  $\Omega$  e sull'indicatore del timer compare per un minuto  $\overline{a}$ . L'indicatore  $\mapsto$  della zona di cottura lampeggia. Toccare un simbolo qualsiasi; gli indicatori si spengono e il segnale acustico si interrompe.

#### Avvertenze

- Quando è stato programmato un tempo di cottura per più zone di cottura, sull'indicatore del timer compare sempre la durata di cottura più breve. L'indicatore  $\mapsto$  della zona di cottura si accende.
- Per conoscere il tempo di cottura rimanente di una zona di cottura: selezionare la zona di cottura corrispondente. La durata viene visualizzata per 10 secondi.
- È possibile impostare un tempo di cottura fino a 99 minuti.

# <span id="page-17-2"></span>**Contaminuti**

Il contaminuti consente di impostare una durata fino a 99 minuti

e funziona indipendentemente dalle zone di cottura e dalla altre impostazioni. Questa funzione non spegne automaticamente una zona di cottura.

#### La funzione viene così impostata.

- **1.** Toccare il simbolo  $\bigoplus$ , sull'indicatore del timer si accendono il simbolo  $\overline{G} \overline{G}$  e il display –.
- 2. Servendosi del selettore Tipp selezionare il tempo desiderato.
- **3.** Toccare nuovamente il simbolo  $\bigoplus$  per confermare il tempo selezionato.

Il tempo di cottura inizia a scorrere.

### Modifica o cancellazione della durata

Toccare il simbolo  $\bigoplus$  e, servendosi del selettore Tipp, modificare il tempo oppure portarlo su  $\Box \Box$ .

### Trascorso il tempo impostato

Viene emesso un segnale acustico per un minuto. Sull'indicatore del timer lampeggia il simbolo  $\Box \Box$ . Toccare nuovamente il simbolo  $\mathcal{Q}$ , gli indicatori si spengono e il segnale acustico si interrompe.

# <span id="page-18-0"></span>Funzione cronometro

La funzione cronometro mostra il tempo trascorso dall'attivazione.

Funziona indipendentemente dalle zone di cottura e dalle altre impostazioni. Questa funzione non spegne automaticamente una zona di cottura.

#### **Attivazione**

Toccare il simbolo  $\oslash$ . Sull'indicatore del timer si accendono il simbolo  $\emph{G}\emph{G}$  e l'indicazione —.

Il tempo di cottura inizia a scorrere.

#### Disattivazione

Toccare il simbolo  $\oslash$ . Sull'indicatore del timer compaiono  $\Box\Box$  e poi si spengono.

La funzione è disattivata.

Avvertenza: Per la disattivazione del cronometro, deve essere selezionata questa funzione.

# <span id="page-18-1"></span>**Enf** Funzione PowerBoost

Con la funzione PowerBoost possono essere riscaldate grandi quantità di acqua più rapidamente che con il livello di cottura corrispondente  $9$ .

È sempre possibile attivare questa funzione per una zona di cottura a condizione che l'altra zona di cottura dello stesso gruppo non sia in funzione (vedere immagine). Altrimenti sull'indicatore della zona di cottura selezionata lampeggiano il simbolo  $P \text{ e } \mathcal{G}$ ; infine viene impostato automaticamente il livello di cottura  $\overline{S}$ senza che venga attivata la funzione.

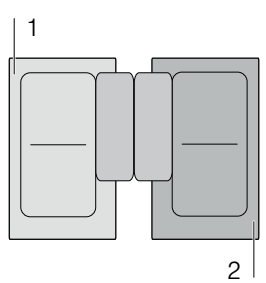

Avvertenza: Nell'area flessibile può essere attivata anche la funzione Powerboost se la zona di cottura viene utilizzata come unica zona di cottura.

# <span id="page-18-2"></span>**Attivazione**

- 1. Selezionare la zona di cottura.
- 2. Toccare il simbolo  $P$ . Si accendono gli indicatori  $P$  e õ.

La funzione è attivata.

# <span id="page-18-3"></span>**Disattivazione**

- 1. Selezionare la zona di cottura.
- 2. Toccare il simbolo  $P$ . Gli indicatori  $P$  e  $\Box$  si spengono. Sull'indicatore della zona di cottura si illumina il livello di cottura  $9$ .
- La funzione è disattivata.

Avvertenza: In determinate condizioni, la funzione PowerBoost può spegnersi automaticamente per proteggere i componenti elettronici all'interno del piano di cottura.

# <span id="page-19-0"></span>**XF** Funzione ShortBoost

Con la funzione ShortBoost la stoviglia può essere riscaldata più rapidamente rispetto al tempo impiegato dal livello di cottura  $\overline{9}$ .

Dopo aver disattivato la funzione, selezionare il livello di cottura adatto per la pietanza.

È sempre possibile attivare questa funzione per una zona di cottura a condizione che l'altra zona di cottura dello stesso gruppo non sia in funzione (vedere immagine). Altrimenti sull'indicatore della zona di cottura selezionata lampeggiano il simbolo  $P \text{ e } \mathcal{G}$ ; infine viene impostato automaticamente il livello di cottura  $\mathbf{\mathcal{G}}$ senza che venga attivata la funzione.

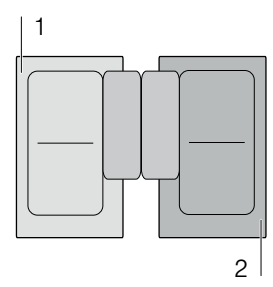

Avvertenza: Con l'area di cottura flessibile, la funzione Shortboost può essere anche attivata quando viene utilizzata come zona di cottura singola.

# <span id="page-19-1"></span>Consigli sull'utilizzo

- Utilizzare sempre stoviglie non precedentemente riscaldate.
- Utilizzare solo pentole e padelle con il fondo piatto. Non utilizzare contenitori con fondi sottili.
- Non riscaldare mai una stoviglia vuota, olio, burro o strutto senza sorveglianza.
- Non mettere il coperchio sulla stoviglia.
- Mettere la stoviglia al centro della zona di cottura. Assicurarsi che il diametro del fondo della stoviglia corrisponda alla dimensione della zona di cottura.
- Informazioni relative a tipo, dimensione e posizione della stoviglia sono contenute nella sezione [~](#page-6-6) *["Cottura con induzione"](#page-6-6)*

# <span id="page-19-2"></span>Attivazione

- 1. Selezionare la zona di cottura.
- **2.** Toccare due volte il simbolo  $\overline{P}$ . Si accendono gli indicatori  $P$  e  $\rightarrow$ .
- La funzione è attivata.

# <span id="page-19-3"></span>**Disattivazione**

- 1. Selezionare la zona di cottura.
- **2.** Toccare il simbolo  $\vec{P}$ . Gli indicatori  $\vec{P}$  e  $\rightarrow$  si spengono. Sull'indicatore della zona di cottura si  $\alpha$ ccende il livello di cottura  $\beta$ .
- La funzione è disattivata.

Avvertenza: Dopo circa 30 secondi questa funzione si spegne automaticamente.

# <span id="page-19-4"></span>**Example 3** Funzione scaldavivande

Questa funzione è adatta per fondere il cioccolato o il burro e per mantenere calde le pietanze e le stoviglie.

# <span id="page-19-5"></span>**Attivazione**

- 1. Selezionare la zona di cottura desiderata.
- 2. Nei 10 secondi successivi, toccare il simbolo  $\overline{L}$ . Sull'indicatore compare  $L$ .
- La funzione è attivata.

# <span id="page-19-6"></span>**Disattivazione**

- 1. Selezionare la zona di cottura.
- 2. Toccare il simbolo  $L$ . L'indicatore  $L$  si spegne. La zona di cottura si spegne e si illumina l'indicatore del calore residuo. La funzione è disattivata.

# <span id="page-20-0"></span>**s** Trasferimento delle impostazioni

Con questa funzione è possibile trasmettere il livello di cottura e il tempo di cottura programmato da una zona di cottura all'altra.

Per trasmettere le impostazione, spostare la stoviglia dalla zona di cottura accesa su un'altra zona di cottura.

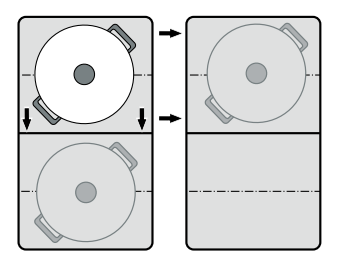

Avvertenza: Ulteriori informazioni relative alla corretta posizione della stoviglia sono contenute nel capitolo [~](#page-14-4) *["Zona flessibile"](#page-14-4)* 

# <span id="page-20-1"></span>**Attivazione**

1. Spostare la stoviglia dalla zona di cottura accesa su un'altra zona di cottura.

Sulla zona di cottura originaria lampeggia il livello di cottura.

La stoviglia viene riconosciuta e sull'indicatore della nuova zona di cottura lampeggiano il livello di

cottura precedentemente selezionato e il simbolo £.

2. Selezionare la nuova zona di cottura per confermare le impostazioni.

Il livello di cottura della zona di cottura originaria viene impostato su  $\mathcal{I}$ .

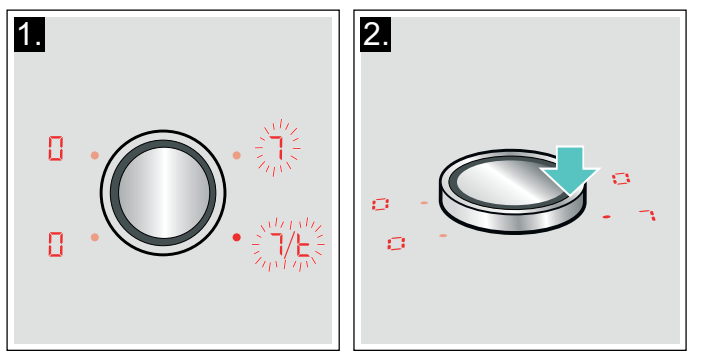

La funzione è attivata.

Le impostazioni sono state trasmesse alla nuova zona di cottura.

### Avvertenze

- Spostare la stoviglia su una zona di cottura che non è accesa, non è stata ancora preimpostata e sulla quale prima non era stata collocata nessun'altra stoviglia.
- La funzione PowerBoost o ShortBoost può essere commutata soltanto da sinistra verso destra o viceversa, se non è attiva alcuna zona di cottura.
- Se viene collocata una nuova stoviglia su un'altra zona di cottura, prima che le impostazioni siano state confermate, questa funzione è pronta per l'uso per entrambe le stoviglie.
- Se vengono commutate più stoviglie, la funzione è pronta per l'uso soltanto per la stoviglia che è stata commutata per ultima.

# <span id="page-21-0"></span>**A** Sicurezza bambino

<span id="page-21-5"></span>Grazie alla sicurezza bambini, si evita che i bambini possano attivare il piano di cottura.

# <span id="page-21-1"></span>Attivare e disattivare la sicurezza bambini

Il piano di cottura deve essere disattivato.

Attivazione: toccare il simbolo  $\bigcirc$  per ca. 4 secondi. L'indicatore  $\infty$  si illumina per 10 secondi. Il piano di cottura è bloccato.

Disattivazione: toccare il simbolo  $\bigcirc$  per ca. 4 secondi. Il blocco viene così rimosso.

# <span id="page-21-2"></span>Sicurezza bambini automatica

Con questa funzione, la sicurezza bambini si attiva automaticamente a condizione che si spenga il piano di cottura.

#### Attivazione e disattivazione

Nel capitolo [~](#page-22-1) *["Impostazioni di base"](#page-22-1)* viene illustrato come inserire la sicurezza bambini automatica.

# <span id="page-21-3"></span>*S* Protezione per la pulizia

Se si pulisce il pannello di comando quando il piano cottura è ancora attivo si rischia di modificare le impostazioni. Per evitare ciò, il piano di cottura dispone della funzione di bloccaggio del pannello di comando per poter procedere con la pulizia.

Attivazione: rimuovere il selettore Tipp. Il display  $\mathbb \Psi$  si accende. Il pannello di comando rimane bloccato per 35 secondi. È possibile pulire la superficie del pannello di comando senza modificare le impostazioni.

Disattivazione: dopo 35 secondi il pannello di comando viene abilitato. Per terminare anticipatamente la funzione, rimettere in posizione il selettore Tipp e girarlo fino allo spegnimento del display  $\mathbb{W}$ .

#### Avvertenze

- Il contaminuti indica il tempo trascorso dall'attivazione del blocco. Trascorsi 30 secondi dopo l'attivazione viene emesso un segnale acustico. Ciò indica che a breve terminerà il blocco.
- Il blocco per la pulizia non influisce sull'interruttore principale. Il piano di cottura può essere disattivato in ogni momento.

# <span id="page-21-4"></span>**b** Spegnimento di sicurezza automatico

Se una zona di cottura è in funzione da un tempo prolungato e non sono state effettuate modifiche alle impostazioni, viene attivato automaticamente il disinserimento di sicurezza.

La zona di cottura smette di riscaldare. Sull'indicatore della zona di cottura lampeggiano alternativamente  $\mathcal{F}$ ,  $B$  e l'indicatore del calore residuo  $h$  o  $H$ .

Toccando un qualsiasi simbolo, l'indicatore si spegne. Ora la zona di cottura può essere nuovamente impostata.

Il momento in cui viene attivato il disinserimento di sicurezza automatico dipende dal livello di cottura impostato (dopo 1-10 ore).

# <span id="page-22-0"></span>**Bimpostazioni di base**

<span id="page-22-1"></span>Il dispositivo dispone di diverse impostazioni di base che possono essere adattate alle esigenze individuali dell'utente.

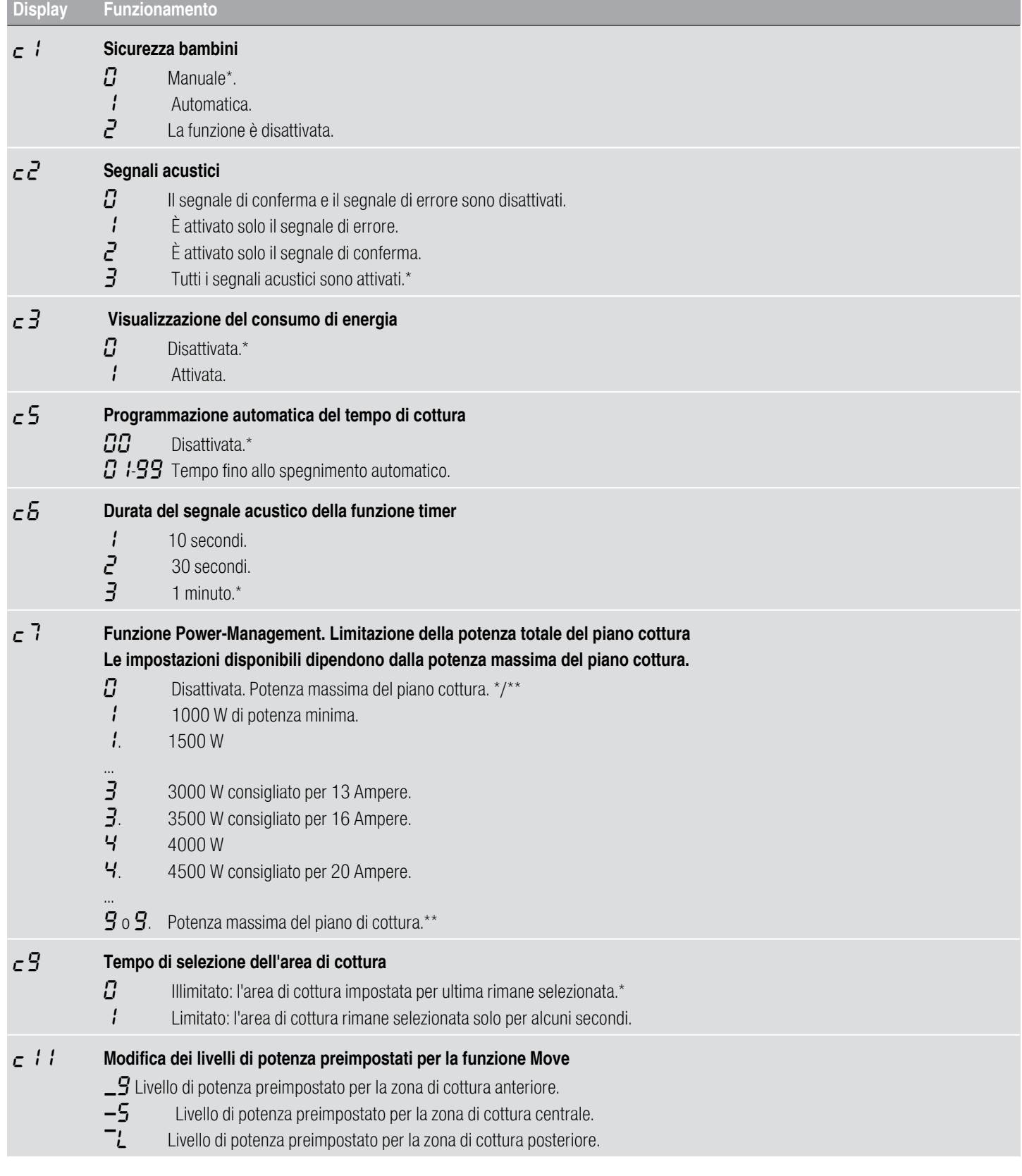

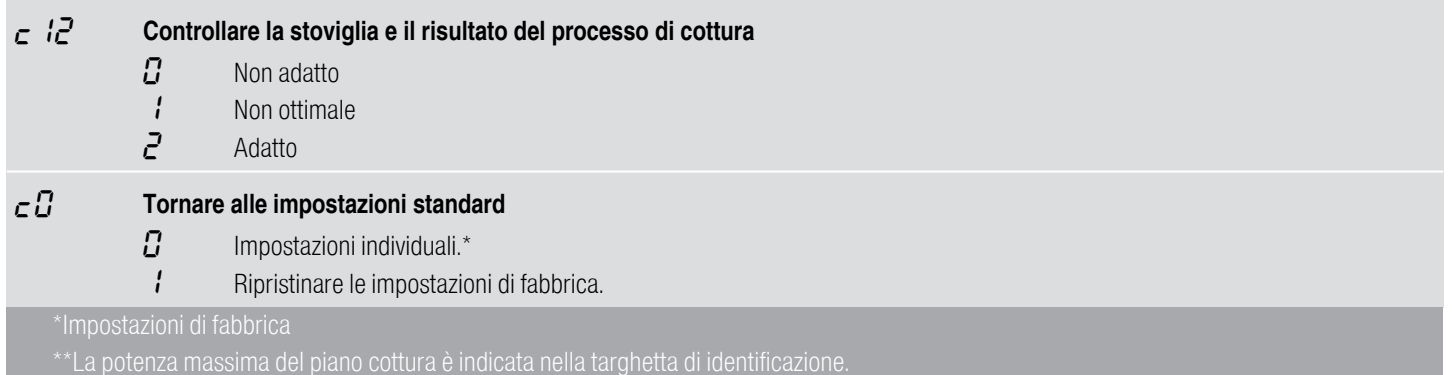

# <span id="page-23-0"></span>In questo modo si accede al menu delle impostazioni di base:

Il piano di cottura deve essere disattivato.

- 1. Attivare il piano di cottura.
- 2. Nei 10 secondi successivi tenere premuto il simbolo  $Q$  per ca. 3 secondi. I primi quattro indicatori forniscono le informazioni sul prodotto. Ruotare il selettore Tipp, per poter visualizzare ogni singolo indicatore.

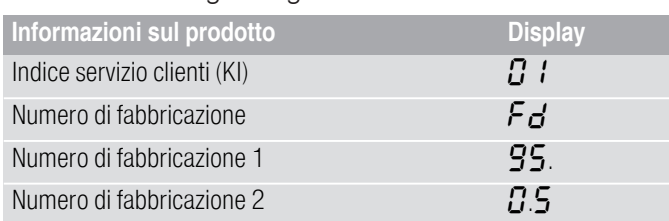

**3.** Toccando nuovamente il simbolo  $\bigoplus$  si accede alle impostazioni di base. Sugli indicatori si accendono  $\epsilon$  *l* e  $\Omega$  come preimpostazione.

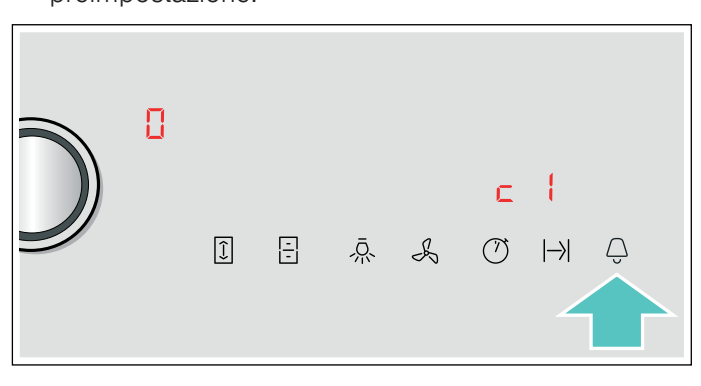

- 4. Toccare il simbolo  $\bigoplus$  ripetutamente finché non compare la funzione desiderata.
- 5. Infine selezionare l'impostazione desiderata con il selettore Tipp.

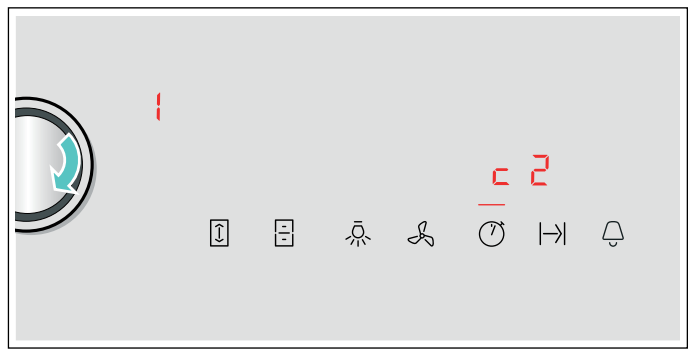

6. Toccare il simbolo  $\bigoplus$  per almeno 3 secondi.

Le impostazioni sono state memorizzate.

# Uscire dalle impostazioni base

Spegnere il piano di cottura con l'interruttore principale.

# <span id="page-24-0"></span>Indicatore consumo di energia

Questa funzione indica il consumo di energia totale dell'ultimo processo di cottura di questo piano cottura.

Dopo la disattivazione del piano cottura viene visualizzato per 10 secondi il consumo espresso in chilowattora, ad es.  $1.28$  kWh.

La precisione dell'indicazione dipende tra l'altro anche dalla qualità della tensione della rete elettrica.

Nel capitolo [~](#page-22-1) *["Impostazioni di base"](#page-22-1)* viene illustrato come attivare questa funzione

# <span id="page-24-1"></span>**Test per stoviglie**

<span id="page-24-2"></span>Con questa funzione la rapidità e la qualità del processo di cottura vengono verificate a seconda della stoviglia.

Il risultato è un valore di riferimento e dipende dalle proprietà della stoviglia e dalla zona di cottura utilizzata.

- 1. Collocare la stoviglia fredda con ca. 200 ml di acqua al centro della zona di cottura che per diametro si addice al meglio al fondo della stoviglia.
- 2. Portarsi sulle impostazioni di base e selezionare l'impostazione  $\epsilon$   $\ell$ .
- 3. Ruotare il selettore Tipp. Sugli indicatori delle zone di cottura lampeggia  $-$ . La funzione è attivata.

Dopo 10 secondi, sugli indicatori delle zone di cottura compaiono le informazioni relative alla qualità e alla rapidità del processo di cottura.

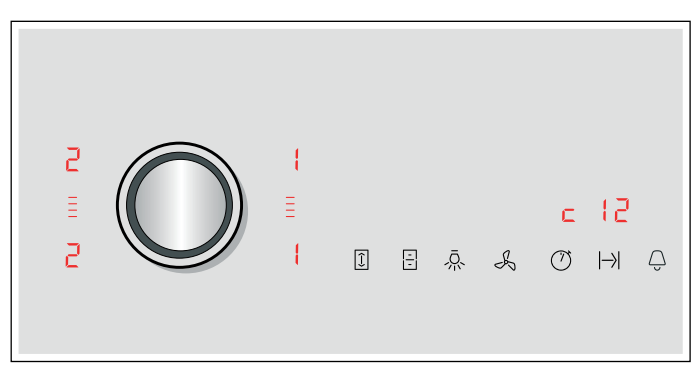

Controllare il risultato in base alla seguente tabella:

#### **Risultato**

- $\Omega$  La stoviglia non è adatta per la zona di cottura e non viene pertanto riscaldata.\*
- ' La stoviglia si scalda più lentamente rispetto alle aspettative e il processo di cottura non si rivela ottimale.\*
- $\bar{e}$  La stoviglia si scalda correttamente e il processo di cottura funziona in modo adeguato.
- 

Per attivare nuovamente la funzione, ruotare il selettore Tipp.

#### Avvertenze

- L'area flessibile è un'unica zona di cottura; utilizzare una sola stoviglia.
- Se la zona di cottura utilizzata è di dimensione molto inferiore rispetto al diametro della stoviglia, si presume che venga riscaldato soltanto il centro della stoviglia, non garantendo così risultati soddisfacenti o impeccabili.
- Le informazioni relative a questa funzione sono contenute nel capitolo [~](#page-22-1) *["Impostazioni di base"](#page-22-1)* .
- Informazioni relative a tipo, dimensione e posizione della stoviglia sono contenute nei capitoli
	- [~](#page-6-6) *["Cottura con induzione"](#page-6-6)* e [~](#page-14-4) *["Zona flessibile"](#page-14-4)* .

# <span id="page-25-0"></span>**Pa Power Manager**

Con la funzione Power-Manager è possibile impostare la potenza totale del piano cottura.

Il piano cottura è preimpostato di fabbrica. La sua potenza massima è indicata sulla targhetta identificativa. La funzione Power-Manager permette di modificare il valore secondo i requisiti delle rispettive installazioni elettroniche.

Per non superare questo valore di regolazione, il piano di cottura distribuisce automaticamente la potenza a disposizione sulle aree di cottura attivate.

Finché la funzione Power-Manager è attivata, a volte la potenza di un'area di cottura può scendere al di sotto del valore nominale. Se un'area di cottura viene accesa e raggiunge il limite di potenza, per un breve tempo compare  $\overline{\phantom{a}}$  nella visualizzazione dei livelli di cottura. L'apparecchio regola e seleziona automaticamente il massimo livello di cottura possibile.

Per maggiori informazioni relative a come viene modificata la potenza totale del piano cottura, consultare il capitolo [~](#page-22-1) *["Impostazioni di base"](#page-22-1)* 

# <span id="page-25-1"></span>**n** Home Connect

<span id="page-25-3"></span>Questo apparecchio è dotato di connessione WLAN; le impostazioni possono essere inviate all'apparecchio tramite un dispositivo mobile.

Se non è collegato alla rete domestica, l'apparecchio funziona come un piano cottura senza collegamento alla rete. Il piano cottura può essere sempre comandato dal pannello di comando.

La disponibilità della funzione Home Connect dipende dalla disponibilità dei servizi Home Connect nel proprio paese. I servizi Home Connect non sono disponibili in tutti i paesi. Ulteriori informazioni sono disponibili sul sito www.home-connect.com.

#### Avvertenze

- I piani cottura non sono progettati per l'utilizzo senza sorveglianza; il procedimento di cottura deve essere sorvegliato.
- Osservare le avvertenze di sicurezza delle presenti istruzioni per l'uso e accertarsi che vengano rispettate anche quando l'apparecchio viene utilizzato mediante l'app Home Connect. Osservare anche le avvertenze presenti nell'app Home Connect.[~](#page-4-1) *["Importanti avvertenze di sicurezza"](#page-4-1)  [a pagina 5](#page-4-1)*
- Le impostazioni possono essere inviate dall'app Home Connect all'apparecchio, dove devono essere confermate. Non è possibile comandare l'apparecchio quando si è fuori casa.
- I comandi impartiti direttamente sull'apparecchio hanno sempre la priorità. In questo lasso di tempo, l'utilizzo mediante l'app Home Connect non è possibile.

# <span id="page-25-2"></span>Installazione

Per poter eseguire le impostazioni mediante Home Connect, l'app Home Connect deve essere installata e configurata sul proprio dispositivo mobile.

Seguire i passi indicati all'interno dell'app per eseguire le impostazioni.

Per la configurazione l'app deve essere aperta.

### <span id="page-26-0"></span>Registrazione automatica nella rete domestica

È necessario disporre di un router con funzionalità **WPS**.

È necessario l'accesso al router. Se ciò non fosse possibile, seguire quanto descritto al punto "Registrazione manuale nella rete domestica".

- 1. Attivare il piano di cottura.
- 2. Toccare il simbolo  $\bigoplus$  per 3 secondi.
- Vengono visualizzate informazioni sul prodotto. 3. Toccare il simbolo  $\bigoplus$  finché non viene visualizzata l'impostazione  $H\Gamma$  *l*.

Sull'indicatore delle zone di cottura si accende  $\mathcal{G}$ .

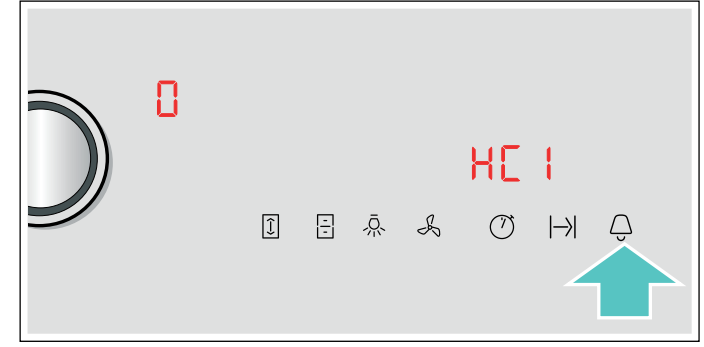

- 4. Servendovi del selettore Tipp, impostate il valore l. Sul pannello di comando lampeggiano *l* e il  $simbolo$   $\approx$ .
- 5. Entro 2 minuti, premere il tasto WPS sul router. Se sul pannello di comando il simbolo  $\widehat{\mathbb{R}}$  non lampeggia più ma resta acceso, il piano cottura è connesso alla rete.

Avvertenza: Se non è possibile instaurare il collegamento, viene visualizzato il valore  $\vec{e}$ "collegamento manuale". Registrare l'apparecchio manualmente alla rete domestica o avviare nuovamente il collegamento automatico. L'apparecchio prova automaticamente a connettersi all'app, viene visualizzata l'impostazione  $H\llbracket \frac{1}{2} \rrbracket$ . Nel campo di regolazione lampeggia il valore :

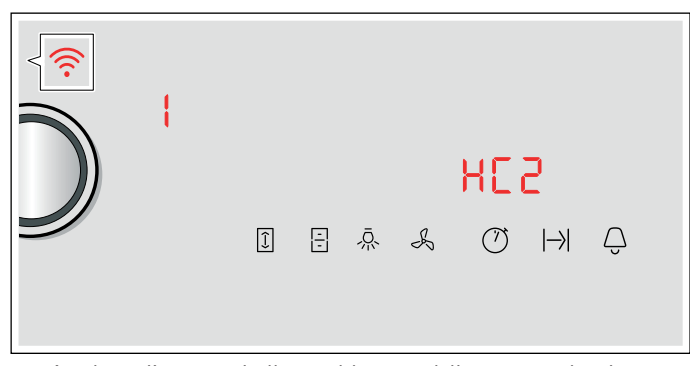

6. Avviare l'app sul dispositivo mobile e seguire le istruzioni per la registrazione automatica nella rete. La procedura di registrazione è terminata quando sull'indicatore delle zone di cottura viene visualizzato il valore  $\varOmega$ .

#### <span id="page-26-1"></span>Registrazione manuale nella rete domestica

- 1. Attivare il piano di cottura.
- 2. Toccare il simbolo  $\bigoplus$  per 3 secondi. Vengono visualizzate informazioni sul prodotto.
- **3.** Toccare il simbolo  $\bigoplus$  finché non viene visualizzata l'impostazione  $H_L$  :

Sull'indicatore delle zone di cottura si accende  $\Omega$ .

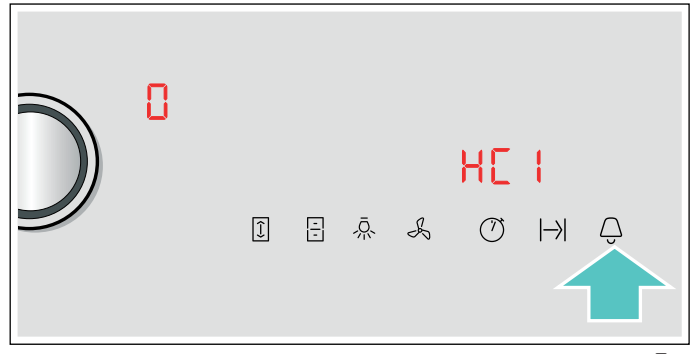

4. Servendovi del selettore Tipp, impostate il valore  $\vec{e}$ . Sul pannello di comando lampeggiano  $\vec{e}$  e il  $sim$ bolo  $\widehat{\mathcal{P}}$ .

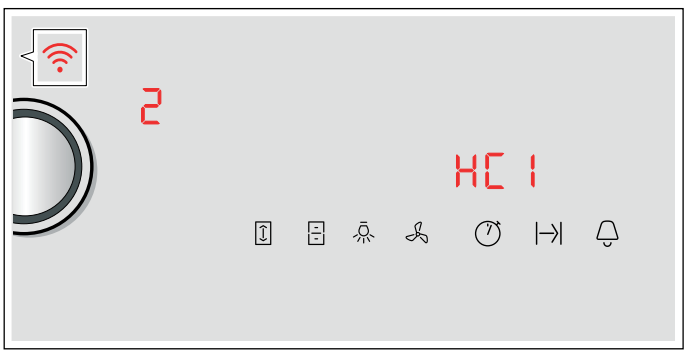

5. Registrare un dispositivo mobile nella rete del piano cottura con la SSID "HomeConnect" con la key "HomeConnect".

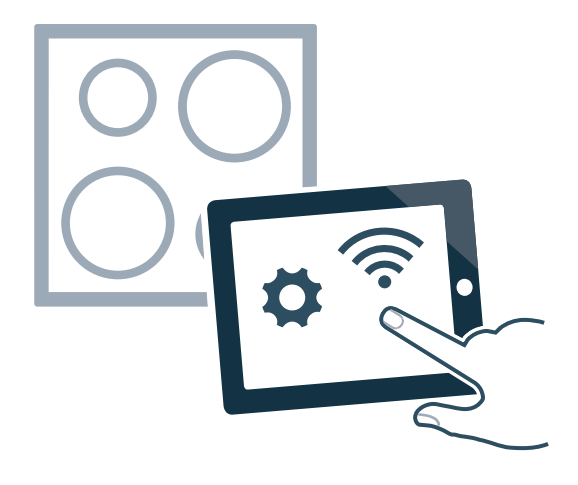

Se sul pannello di comando il simbolo  $\widehat{\mathcal{P}}$  non lampeggia più ma resta acceso, il piano cottura è connesso alla rete.

L'apparecchio prova automaticamente a connettersi all'app, viene visualizzata l'impostazione  $H\llbracket \vec{P} \rrbracket$ . Nel campo di regolazione lampeggia il valore :

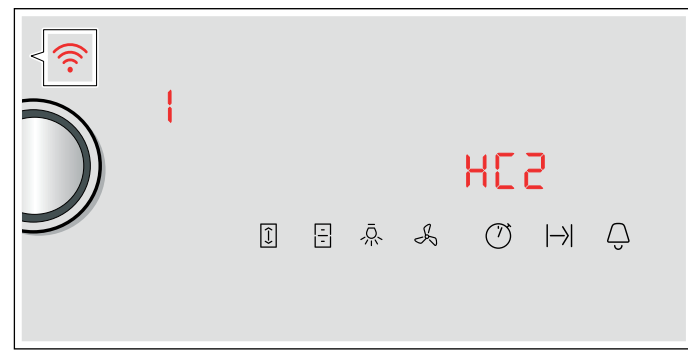

6. Avviare l'app sul dispositivo mobile e seguire le istruzioni per la registrazione manuale nella rete. La procedura di registrazione è terminata quando sull'indicatore delle zone di cottura viene visualizzato il valore  $\varOmega$ .

# <span id="page-27-0"></span>Impostazioni Home Connect

È sempre possibile adattare Home Connect alle proprie esigenze.

Nelle impostazioni di base del piano di cottura individuare le impostazioni di Home Connect per visualizzare informazioni sulla rete e sull'apparecchio.

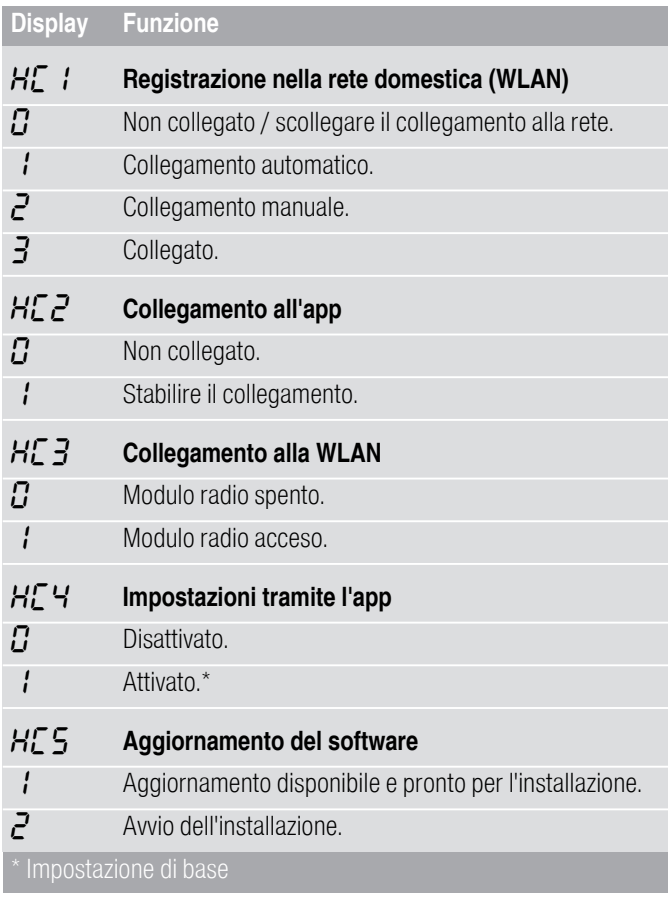

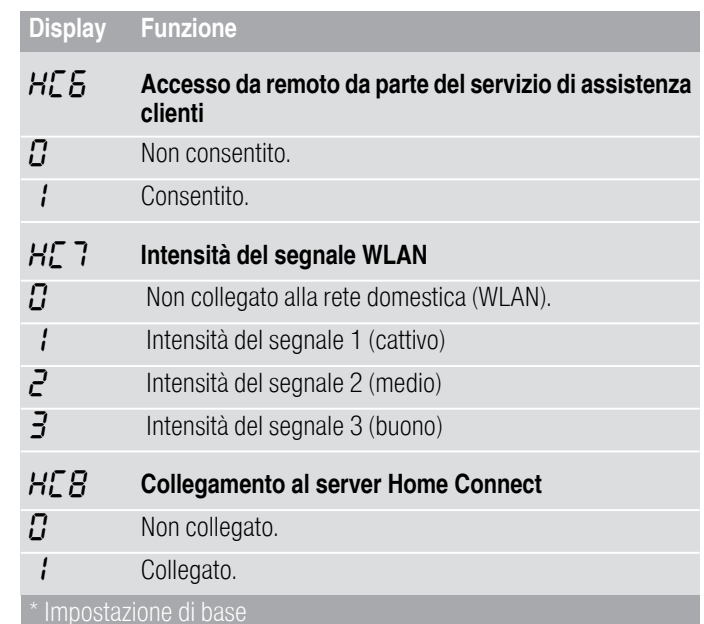

### **Avvertenze**

- **■** L'impostazione  $H\llbracket \frac{1}{2} \rrbracket$  viene visualizzata soltanto quando l'apparecchio è collegato alla rete domestica.
- L'impostazione  $H\left[\frac{3}{2}\right]$  viene visualizzata soltanto se l'apparecchio è già stato collegato almeno una volta a una rete.
- L'impostazione  $H\llbracket 5$  viene visualizzata soltanto quando è disponibile un aggiornamento.
- **■** L'impostazione  $HLE$  viene visualizzata soltanto quando il servizio di assistenza clienti prova a connettersi all'apparecchio. Una volta effettuato l'accesso, è possibile terminarlo in qualsiasi momento.
- **■** Le impostazioni  $H\subseteq$  **7** e  $H\subseteq$  vengono visualizzate soltanto in presenza di collegamento alla WLAN.

# Disattivazione della WLAN

Se il WIFI è attivo, è possibile sfruttare le funzionalità di Home Connect.

### Avvertenza:

L'apparecchio, collegato alla rete e in modalità standby, consuma al max. 2 W.

- 1. Attivare il piano di cottura.
- **2.** Toccare il simbolo  $\bigoplus$  per 3 secondi. Vengono visualizzate informazioni sul prodotto.
- **3.** Toccare il simbolo  $\bigoplus$  finché non compare l'impostazione  $H\Gamma$ . Sull'indicatore delle zone di cottura si accende /.

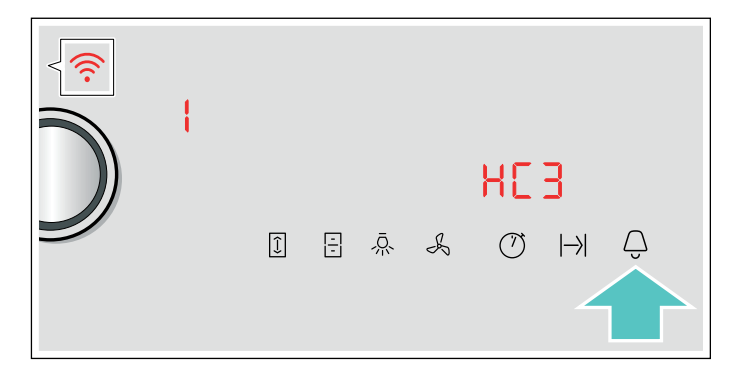

4. Servendosi del selettore Tipp, impostare il valore  $\mathcal{L}$ . La WLAN è disattivata e nel pannello di comando il simbolo  $\widehat{\mathbb{R}}$  si spegne.

### Staccare dalla rete

<span id="page-28-0"></span>È possibile scollegare il piano cottura dalla rete in qualsiasi momento.

#### Avvertenza:

Se il piano cottura è scollegato dalla rete, non è possibile il comando mediante Home Connect.

- 1. Attivare il piano di cottura.
- **2.** Toccare il simbolo  $\bigcirc$  per 3 secondi. Vengono visualizzate informazioni sul prodotto.
- **3.** Toccare il simbolo  $\bigoplus$  finché non compare l'impostazione  $H_L$  :

Sull'indicatore delle zone di cottura si accende  $\vec{J}$ .

4. Servendosi del selettore Tipp, impostare il valore  $\mathcal{G}$ . L'apparecchio è scollegato dalla rete domestica e nel pannello di comando si spegne il simbolo  $\widehat{\mathcal{P}}$ .

### Collegare rete

- <span id="page-28-1"></span>1. Attivare il piano di cottura.
- 2. Toccare il simbolo  $\bigoplus$  per 3 secondi. Vengono visualizzate informazioni sul prodotto.
- **3.** Toccare il simbolo  $\bigcirc$  finché non viene visualizzata l'impostazione  $H^{\prime}$ .

Sull'indicatore delle zone di cottura si accende  $\Omega$ .

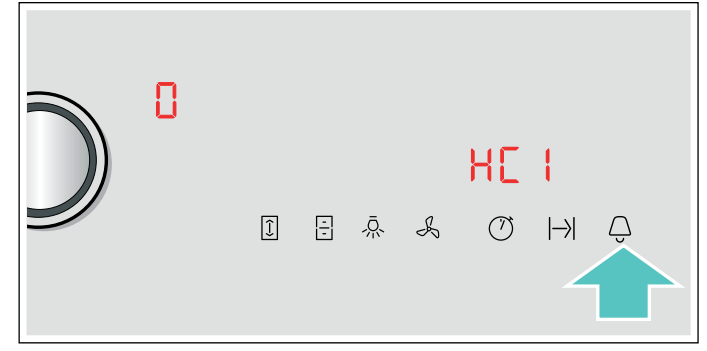

- 4. Con il selettore Tipp impostare il valore l "collegamento automatico" oppure il valore  $\vec{e}$ "collegamento manuale".
- 5. Seguire le istruzioni secondo [~](#page-26-0) *["Registrazione](#page-26-0)  [automatica nella rete domestica"](#page-26-0)* o
	- [~](#page-26-1) *["Registrazione manuale nella rete domestica"](#page-26-1)* .

#### Connettere con l'app

Se sul dispositivo mobile è installata l'app Home Connect, è possibile collegarla al proprio piano cottura.

#### Avvertenze

- L'apparecchio deve essere collegato alla rete.
- L'app deve essere aperta e configurata.
- In presenza di un collegamento diretto a una cappa aspirante, innanzitutto scollegare il piano cottura dalla rete domestica, quindi riavviare il collegamento.[~](#page-28-0) *["Staccare dalla rete"](#page-28-0)*

*[a pagina 29](#page-28-0)*[~](#page-28-1) *["Collegare alla rete" a pagina 29](#page-28-1)*

- 1. Attivare il piano di cottura.
- **2.** Toccare il simbolo  $\bigoplus$  per 3 secondi. Vengono visualizzate informazioni sul prodotto.
- **3.** Toccare il simbolo  $\bigcirc$  finché non compare l'impostazione H[Z]. Sull'indicatore delle zone di cottura si accende  $\eta$ .

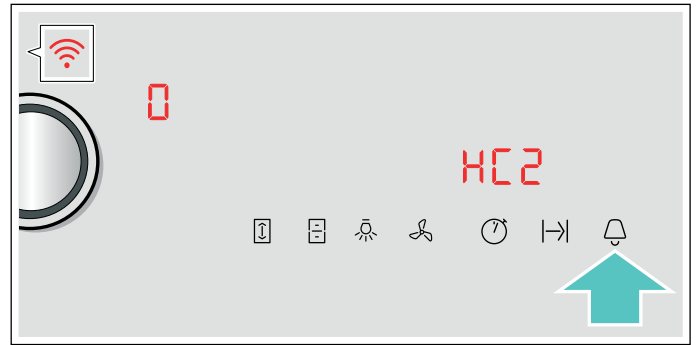

- 4. Servendosi del selettore Tipp, impostare il valore :
- 5. Seguire le istruzioni dell'app per concludere la procedura di collegamento.

#### Impostazioni tramite l'app

Con l'app Home Connect è possibile accedere comodamente alle impostazioni di base del piano cottura e inviare le impostazioni per le aree di cottura al piano cottura.

#### Avvertenze

- Per modificare le impostazioni di base il piano cottura deve essere spento.
- I comandi impartiti direttamente sull'apparecchio hanno sempre la priorità. In questo lasso di tempo, l'utilizzo mediante l'app Home Connect non è possibile.
- Al momento della consegna la trasmissione delle impostazioni è attivata.
- Se la trasmissione delle impostazioni è disattivata. nell'app Home Connect vengono visualizzati esclusivamente gli stati di funzionamento del piano cottura.
- 1. Attivare il piano di cottura.
- **2.** Toccare il simbolo  $\bigcirc$  per 3 secondi. Vengono visualizzate informazioni sul prodotto.
- **3.** Toccare il simbolo  $\bigoplus$  finché non compare l'impostazione  $H<sup>2</sup>$ .
- 4. Per attivare la trasmissione, selezionare con il selettore Tipp il valore : ; per disattivarla, selezionare il valore  $\eta$ .

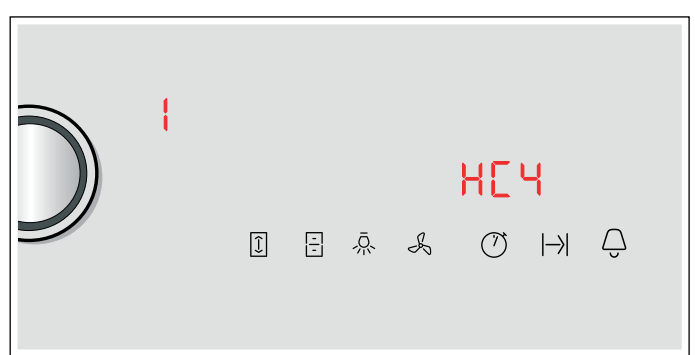

### Conferma delle impostazioni per la cottura

Non appena vengono trasmesse le impostazioni per la cottura al piano cottura, a seconda dell'impostazione, l'indicatore delle zone di cottura, l'indicatore del timer o la funzione modificata inizia a lampeggiare. Per confermare le impostazioni, toccare il selettore Tipp nell'area della zona di cottura desiderata. Per annullare le impostazioni, toccare un qualsiasi altro tasto del piano cottura.

# <span id="page-29-0"></span>Aggiornamento del software

Con la funzione di aggiornamento del software si aggiorna il software del piano cottura (per esempio a fini di ottimizzazione, eliminazione di guasti, aggiornamenti rilevanti per la sicurezza). È essenziale essere registrati come utenti di Home Connect, che l'app sia installata sul proprio dispositivo mobile e che sia stato effettuato il collegamento al server Home Connect.

Non appena è disponibile un aggiornamento del software, mediante l'app Home Connect si riceve una notifica nella quale viene indicato dove è possibile scaricare l'aggiornamento.

Al termine del download è possibile avviare l'installazione tramite il piano cottura (impostazioni di base, impostazione HC5) oppure tramite l'app Home Connect se è attivo il collegamento alla rete locale.

Ad installazione avvenuta, si viene informati tramite l'app Home Connect.

#### Avvertenze

- Durante il download è possibile continuare a utilizzare il piano cottura.
- In base alle impostazioni personali effettuate nell'app, gli aggiornamenti del software possono anche essere scaricati automaticamente.
- In caso di aggiornamento rilevante per la sicurezza, si consiglia di effettuare l'installazione il prima possibile.

# <span id="page-29-1"></span>Ricerca guasti remota

Il servizio di assistenza clienti può accedere all'apparecchio mediante la ricerca guasti remota, se lo si richiede espressamente al servizio di assistenza, se l'apparecchio è collegato al server Home Connect e se la funzione Ricerca guasti remota è disponibile nel Paese in cui si utilizza l'apparecchio.

Avvertenza: Ulteriori informazioni e avvertenze sulla disponibilità della funzione Ricerca guasti remota nel Paese desiderato sono contenute nell'area Servizio/ Assistenza del sito web locale: www.home-connect.com

# <span id="page-29-2"></span>Avvertenze sulla tutela dei dati

Con il primo collegamento dell'apparecchio alla rete WLAN, connessa a Internet, l'apparecchio trasmette le seguenti categorie di dati al server Home Connect (prima registrazione):

- Chiaro riconoscimento dell'apparecchio (che consiste in chiavi dell'apparecchio e nell'indirizzo MAC del modulo di comunicazione Wi-Fi installato).
- Certificazione di sicurezza del modulo di comunicazione Wi-Fi (per la messa in sicurezza delle informazioni del collegamento).
- La versione attuale del software e dell'hardware dell'elettrodomestico.
- Stato di un eventuale ritorno alle impostazioni di fabbrica.

Questa prima registrazione prepara l'impiego alle funzionalità Home Connect ed è necessaria soltanto al momento in cui desideriamo sfruttare per prima le funzionalità Home Connect.

Avvertenza: Osservare che le funzionalità Home Connect sono sfruttabili solo se sussiste un collegamento con l'app Home Connect. Le informazioni sulla tutela dei dati possono essere richiamate nell'app Home Connect.

# <span id="page-29-3"></span>Dichiarazione di conformità

Con la presente Constructa-Neff Vertriebs-GmbH dichiara che l'apparecchio con funzionalità Home Connect è in conformità con i requisiti fondamentali e le disposizioni relative alla direttiva 2014/53/UE.

La dichiarazione di conformità dettagliata RED è consultabile su Internet, sul sito www.neffinternational.com, alla pagina del prodotto nei documenti supplementari.

2,4 GHz di banda: 100 mW max. 5 GHz di banda: 100 mW max.

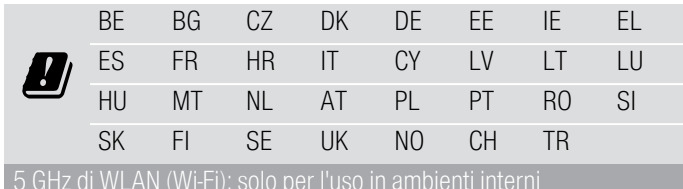

# <span id="page-30-0"></span>**EN Collegamento della cappa** aspirante

Questo apparecchio può essere collegato a una cappa aspirante abbinata, consentendo quindi di comandare le funzioni della cappa dal piano cottura.

Esistono diverse possibilità per collegare gli apparecchi fra di loro:

### Home Connect

Se entrambi gli apparecchi sono compatibili con Home Connect, il collegamento può essere effettuato tramite l'app Home Connect.

Entrambi gli apparecchi possono essere comandati tramite l'app e il pannello di comando.

Osservare pertanto la documentazione fornita in dotazione di Home Connect e il capitolo Home Connect. [~](#page-25-3) *["Home Connect" a pagina 26](#page-25-3)*

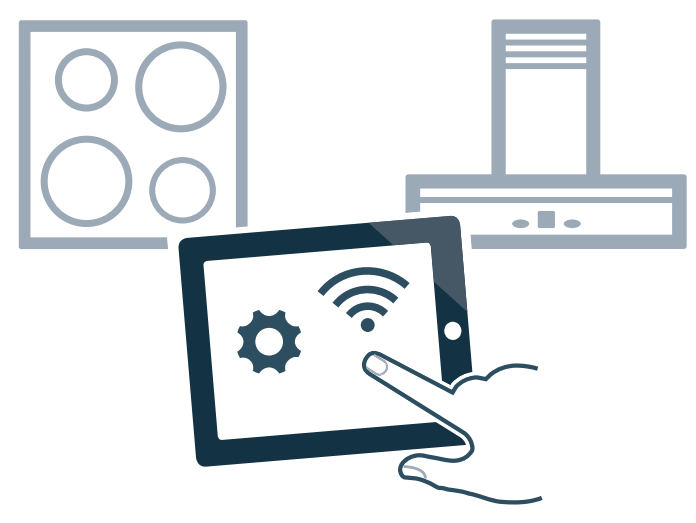

### Collegamento diretto degli apparecchi

Se l'apparecchio viene collegato direttamente a una cappa aspirante, la cappa aspirante può essere comandata tramite il piano cottura. Per entrambi gli apparecchi non è più possibile un collegamento alla rete domestica o con l'app. Entrambi gli apparecchi possono essere comandati tramite il pannello di comando.

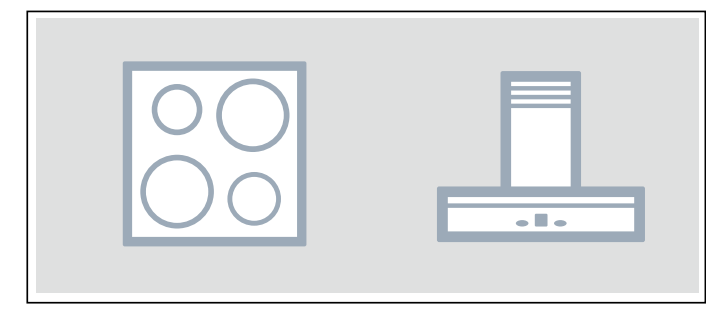

#### Collegamento degli apparecchi tramite la rete domestica

Utilizzare questo tipo di collegamento se nessun apparecchio o soltanto uno dei due apparecchi è collegato all'app Home Connect.

Se gli apparecchi vengono collegati tra loro tramite la rete domestica, è possibile utilizzare sia il comando della cappa sia Home Connect per il piano cottura.

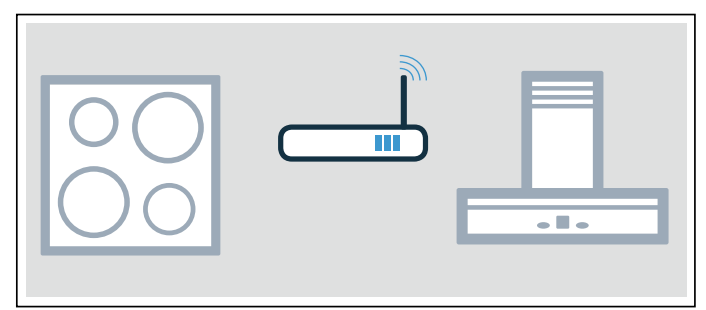

### **Avvertenze**

- Osservare le avvertenze di sicurezza delle istruzioni per l'uso della cappa aspirante e accertarsi che vengano rispettate anche quando l'apparecchio viene comandato mediante il comando cappa dal piano cottura.[~](#page-4-1) *["Importanti avvertenze di](#page-4-1)  [sicurezza" a pagina 5](#page-4-1)*
- I comandi impartiti sulla cappa aspirante hanno sempre la priorità. In questo intervallo di tempo l'uso tramite il comando cappa dal piano cottura non è disponibile.
- L'apparecchio, collegato alla rete e in modalità stand-by, consuma al max. 2 W.

# <span id="page-30-1"></span>**Configurazione**

Per configurare il collegamento tra il piano cottura e la cappa aspirante occorre che entrambi gli apparecchi siano accesi.

A tal proposito osservare il capitolo "Collegamento del piano cottura" nelle istruzioni per l'uso della cappa aspirante.

### Collegamento diretto

Se il piano cottura viene collegato direttamente alla cappa aspirante, il collegamento alla rete domestica non è più possibile e non è più possibile utilizzare Home Connect.

- 1. Attivare il piano di cottura.
- **2.** Toccare il simbolo  $\bigcirc$  per 3 secondi. Vengono visualizzate informazioni sul prodotto.
- **3.** Toccare il simbolo  $\bigoplus$  finché non viene visualizzata l'impostazione  $\epsilon$  *i*5.

Sull'indicatore delle zone di cottura compare  $\mathcal{G}$ .

- 4. Servendosi del selettore Tipp, impostare il valore : Sull'indicatore delle zone di cottura lampeggia '.
- 5. Entro 2 minuti avviare il collegamento sulla cappa aspirante.

Il piano cottura è collegato alla cappa aspirante quando nell'indicatore delle zone di cottura compare il valore  $\vec{J}$ . Dopo aver abbandonato il menu di impostazione, nel pannello di comando del piano cottura vengono visualizzati i simboli per il comando cappa dal piano cottura.

### Collegamento tramite la rete domestica

È necessario disporre di un router con funzionalità WPS.

È necessario l'accesso al router. Se non è questo il caso, seguire i passi indicati in "Collegamento diretto".

All'inizio verificare che la cappa aspirante sia collegata all'app oppure si trovi nella rete domestica.

- 1. Attivare il piano di cottura.
- **2.** Toccare il simbolo  $\bigcirc$  per 3 secondi.
- Vengono visualizzate informazioni sul prodotto.
- 3. Toccare il simbolo  $\bigcirc$  finché non viene visualizzata l'impostazione  $\epsilon$  *i* $\bar{a}$ .

Sul display della zona di cottura si illumina  $\Omega$  (non collegato) o  $\vec{e}$  (collegato alla rete domestica).

- 4. Servendosi del selettore Tipp, impostare il valore : Sull'indicatore delle zone di cottura lampeggia l.
- 5. Se l'apparecchio non è ancora collegato alla rete domestica, premere il tasto WPS sul router entro 2 minuti.

Il piano cottura viene collegato alla rete domestica, nell'indicatore delle zone di cottura compare il valore  $\vec{c}$ . La fase di creazione del collegamento con la cappa aspirante si avvia automaticamente e resta attiva per 2 minuti.

Se l'apparecchio è già collegata alla rete domestica, procedere con il seguente punto.

6. Avviare il collegamento alla cappa aspirante.

Il piano cottura è collegato alla cappa aspirante quando nell'indicatore delle zone di cottura compare il valore  $\vec{J}$ . Dopo aver abbandonato il menu di impostazione, nel pannello di comando del piano cottura vengono visualizzati i simboli per il comando cappa dal piano cottura.

Avvertenza: Il collegamento può essere stabilito soltanto quando entrambi gli apparecchi sono collegati alla rete domestica e si trovano nella procedura di collegamento. Se il tempo per la procedura di collegamento è già scaduto per uno dei due apparecchi, riavviare il collegamento (impostazioni di base, impostazione  $\epsilon$   $\mathbf{15}$ ).

# <span id="page-31-0"></span>Staccare dalla rete

È sempre possibile ripristinare il collegamento memorizzato con la rete domestica e con la cappa aspirante.

- 1. Attivare il piano di cottura.
- **2.** Toccare il simbolo  $\bigoplus$  per 3 secondi. Vengono visualizzate informazioni sul prodotto.
- 3. Toccare il simbolo  $\bigoplus$  finché non viene visualizzata l'impostazione  $\tau$  *i* $\bar{h}$ .

4. Servendosi del selettore Tipp, impostare il valore  $\mathcal{I}$ . Il collegamento è stato ripristinato.

# <span id="page-31-1"></span>Comando della cappa tramite il piano cottura

Nelle impostazioni del piano cottura è possibile impostare il comportamento della cappa aspirante a prescindere dall'accensione e dallo spegnimento del piano cottura o delle singole zone di cottura. ~ *["Impostazioni per il comando della cappa"](#page-32-4)  [a pagina 33](#page-32-4)*

Tramite il pannello di comando è possibile effettuare ulteriori impostazioni.

### Impostazione della ventola

#### **Attivazione**

- 1. Toccare il simbolo A.
- 2. Selezionare il livello ventola con il selettore Tipp. Si può scegliere tra i livelli 1, 2 e 3. Per selezionare i livelli intensivi, ruotare il selettore Tipp finché non compaiono  $P$   $\prime$  oppure  $P$   $\!mathcal{C}}$ .

La ventola è stata attivata.

### **Disattivazione**

- 1. Toccare il simbolo A.
- 2. Selezionare il livello ventola 0 con il selettore Tipp.
- La ventola è stata disattivata.

### Impostazione della modalità automatica

### **Attivazione**

- 1. Toccare il simbolo A.
- 2. Ruotare il selettore Tipp finché nel pannello di comando non viene visualizzato il simbolo  $\ddot{H}$ . Il funzionamento automatico è attivato.

In caso di sviluppo di vapore la ventola si attiva automaticamente.

### **Disattivazione**

- 1. Toccare il simbolo A.
- 2. Ruotare il selettore Tipp fino a impostare la velocità ventola 0 oppure un altro livello.
- Il funzionamento automatico è disattivato.

#### Impostazione dell'illuminazione della cappa

È possibile accendere e spegnere la luce della cappa tramite il pannello di comando del piano cottura.

Toccare il simbolo  $\bar{R}$ .

# <span id="page-32-0"></span>Impostazioni per il comando della cappa

<span id="page-32-4"></span> $\sim$   $\sim$ È sempre possibile adattare il comando cappa dal piano cottura alle proprie esigenze.

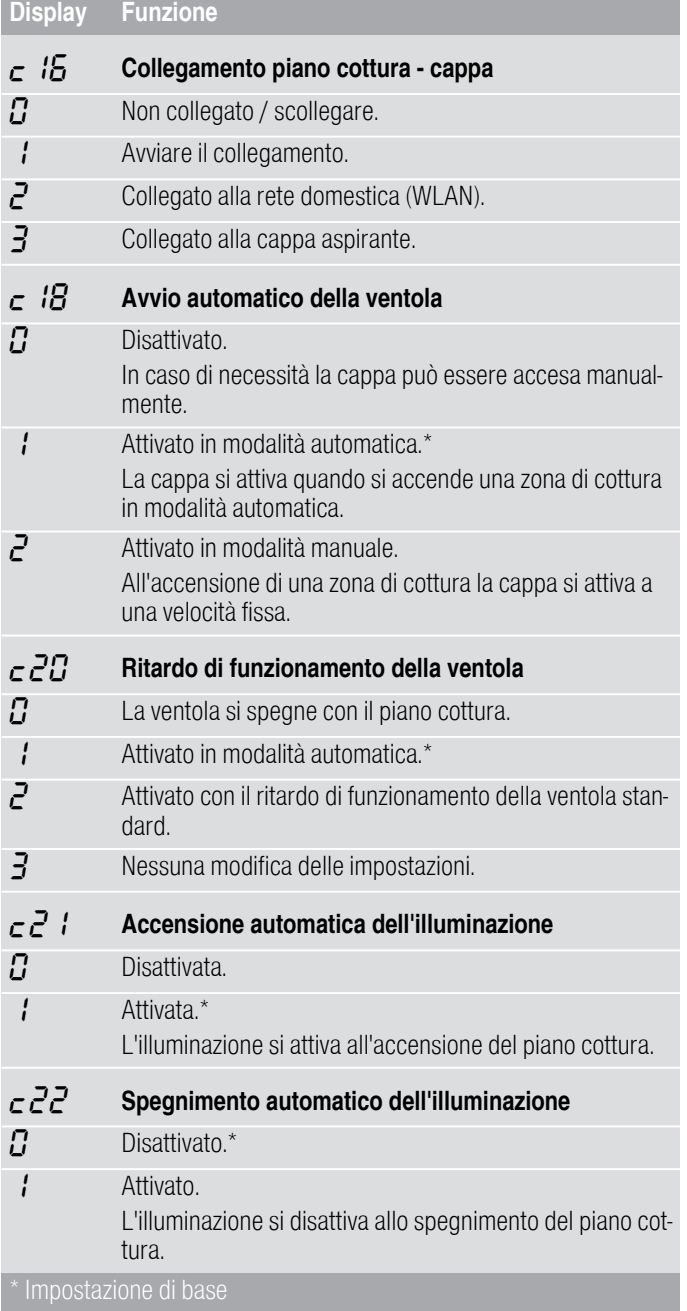

### Avvertenza:

Le impostazioni ™'‰, ™ƒ‹, ™ƒ' e ™ƒƒ vengono visualizzate soltanto quando l'apparecchio è collegato a una cappa aspirante.

# <span id="page-32-1"></span>**D**Pulizia

<span id="page-32-5"></span>I detergenti adatti sono disponibili presso il servizio di assistenza clienti o nel nostro e-shop.

# <span id="page-32-2"></span>Piano di cottura

### Pulizia

A cottura ultimata pulire sempre il piano di cottura. In questo modo i residui incrostati non vengono bruciati. Pulire il piano di cottura soltanto quando l'indicatore calore residuo è spento.

Pulire il piano di cottura con un panno umido e asciugarlo in modo che non si formino macchie di calcare.

Utilizzare esclusivamente detergenti indicati per piani di cottura di questo tipo. Osservare le istruzioni del produttore riportate sulla confezione del prodotto.

Non utilizzare in alcun caso:

- detersivi per piatti non diluiti
- detergenti per lavastoviglie
- detersivi abrasivi
- detergenti aggressivi come spray per il forno o smacchiatori
- spugne abrasive
- detergenti ad alta pressione o dispositivi a getto di vapore

In caso di sporco molto ostinato è preferibile utilizzare un raschietto per vetro reperibile in commercio. Rispettare le istruzioni del produttore.

I raschietti adatti sono disponibili presso il nostro servizio di assistenza clienti o nel nostro negozio online.

Con spugne speciali per il trattamento dei piani di cottura in vetroceramica è possibile ottenere buoni risultati di pulizia.

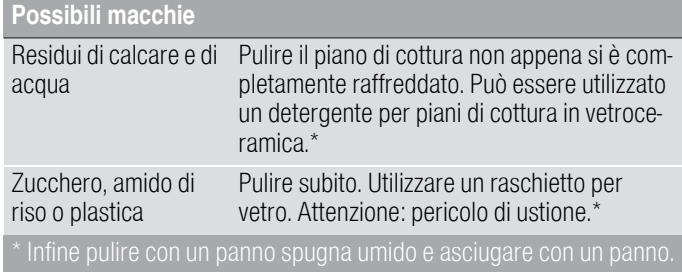

Avvertenza: Non utilizzare alcun detergente quando il piano di cottura è ancora caldo, poiché potrebbero formarsi delle macchie. Accertarsi che tutti i residui del detergente utilizzato vengano rimossi.

# <span id="page-32-3"></span>Telaio del piano di cottura

Attenersi alle seguenti avvertenze in modo da non provocare danni al telaio del piano di cottura:

- Utilizzare solo soluzione di lavaggio calda.
- Lavare bene i panni spugna nuovi prima di utilizzarli.
- Non impiegare detergenti aggressivi o abrasivi.
- Non utilizzare raschietti per vetro oppure oggetti appuntiti.

# <span id="page-33-0"></span>Selettore Tipp

Per la pulizia del selettore Tipp è meglio utilizzare una soluzione di lavaggio tiepida. Non impiegare detergenti aggressivi o abrasivi. Non lavare il selettore Tipp nella lavastoviglie o nell'acqua di lavaggio. Il pannello comandi potrebbe danneggiarsi.

# <span id="page-33-1"></span>**E**<sup>2</sup> Domande frequenti e risposte (FAQ)

#### Uso

#### Perché non posso accendere il piano di cottura e perché il simbolo della sicurezza bambini è acceso?

È attivata la sicurezza bambini.

Le informazioni relative a questa funzione sono contenute nel capitolo [~](#page-21-5) *["Sicurezza bambino"](#page-21-5)* 

#### Perché lampeggiano gli indicatori e viene emesso un segnale acustico?

Rimuovere liquidi e residui di cibo dal pannello di comando. Rimuovere tutti gli oggetti presenti sul pannello di comando. Le istruzioni per la disattivazione del segnale acustico si trovano nel capitolo  $\rightarrow$  "Impostazioni di base"

#### Rumori

#### Perché si sentono dei rumori durante la cottura?

A seconda delle caratteristiche del fondo della stoviglia si possono riscontrare dei rumori durante il funzionamento. Questi rumori sono normali per la tecnologia a induzione e non sono indice di alcun difetto.

#### Rumori possibili:

#### Ronzio come quello di un trasformatore:

Si verifica durante la cottura a un livello elevato. Questo rumore scompare o diminuisce diminuendo il livello di cottura.

#### Sibilo intenso:

Si verifica quando la stoviglia è vuota. Questo rumore scompare riempiendo la stoviglia con acqua o alimenti.

#### Scoppiettio:

Si verifica per recipienti composti da strati sovrapposti di materiali diversi o in caso di utilizzo contemporaneo di stoviglie di diverse dimensioni e diversi materiali. Il volume del rumore può variare a seconda della quantità e dal tipo di preparazione delle pietanze.

#### Tonalità elevate dei sibili:

Si verificano quando due zone di cottura vengono messe in funzione contemporaneamente al massimo livello di cottura. È possibile che tali tonalità scompaiano o diminuiscano, abbassando il livello di cottura.

#### Rumore della ventola:

Il piano di cottura dispone di una ventola che si attiva alle elevate temperature. La ventola può continuare a funzionare anche quando l'apparecchio viene spento, se la temperatura misurata è ancora troppo eccessiva.

#### **Stoviglie**

#### Quale stoviglia è adatta per il piano di cottura a induzione?

Le informazioni relative alle stoviglie adatte per il piano di cottura a induzione sono contenute nel capitolo -> "Cottura con induzione".

#### Perché la zona di cottura non si riscalda e lampeggia il livello di cottura?

La zona di cottura, sulla quale è poggiata la stoviglia, non è accesa.

Accertarsi che la zona di cottura, sulla quale è poggiata la stoviglia, è accesa.

La stoviglia è troppo piccola per la zona di cottura oppure non è adatta per la cottura a induzione.

Accertarsi che la stoviglia sia adatta per la cottura a induzione e che sia collocata sulla zona di cottura che corrisponde al meglio alla dimensione della stoviglia. Informazioni relative a tipo, dimensione e posizione della stoviglia sono contenute nei capitoli [~](#page-6-6) *["Cottura con](#page-6-6)  induzione"*,  $\longrightarrow$  ["Zona flessibile"](#page-14-4) e  $\longrightarrow$  "Funzione Move"

#### Perché è necessario così tanto tempo prima che la stoviglia si riscaldi oppure perché non si riscalda a sufficienza nonostante sia stato impostato un livello di cottura alto?

La stoviglia è troppo piccola per la zona di cottura oppure non è adatta per la cottura a induzione.

Accertarsi che la stoviglia sia adatta per la cottura a induzione e che sia collocata sulla zona di cottura che corrisponde al meglio alla dimensione della stoviglia. Informazioni relative a tipo, dimensione e posizione della stoviglia sono contenute nei capitoli [~](#page-6-6) *["Cottura con](#page-6-6)  [induzione"](#page-6-6)* , [~](#page-14-4) *["Zona flessibile"](#page-14-4)* e [~](#page-15-3) *["Funzione Move"](#page-15-3)* 

Pulizia

### Come si pulisce il piano di cottura?

I risultati migliori si ottengono utilizzando specifici detergenti per la pulizia della vetroceramica. Si consiglia di non utilizzare detergenti abrasivi o corrosivi, detersivi per lavastoviglie (concentrati) o panni abrasivi. Ulteriori informazioni relative alla pulizia e alla cura del piano di cottura si trovano nel capitolo [~](#page-32-5) *["Pulizia"](#page-32-5)* 

# <span id="page-35-0"></span>3Malfunzionamento, che fare?

Di norma le anomalie sono semplici da eliminare. Prima di rivolgersi al servizio di assistenza tecnica, consultare con attenzione le avvertenze riportate nella tabella.

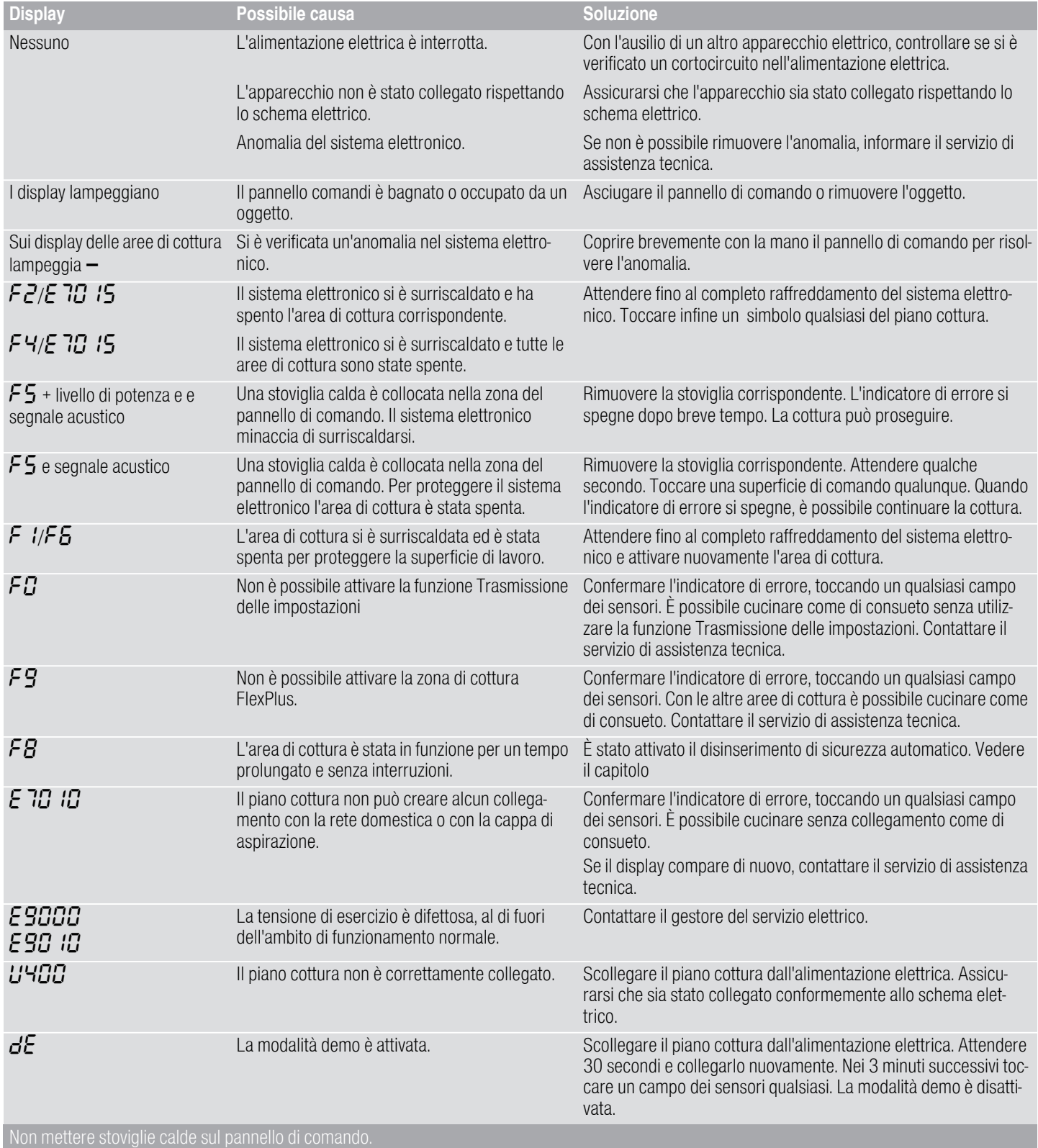

#### **Avvertenze**

- Quando sul display compare  $\epsilon$  tenere premuto il selettore Tipp dell'area di cottura corrispondente, per poter leggere il codice anomalia.
- Se il codice anomalia non è inserito nella tabella, staccare il piano cottura dalla rete elettrica, attendere 30 secondi e collegarlo nuovamente. Se il display compare di nuovo, informare il servizio di assistenza tecnica e riportare il codice anomalia esatto.
- Se si presenta un errore, l'apparecchio non si accende in modalità standby.

# <span id="page-36-0"></span>**<sup>6</sup>Servizio assistenza clienti**

Il servizio di assistenza tecnica è a disposizione per eventuali riparazioni. Troviamo sempre la soluzione adatta, anche per evitare l'intervento del personale del servizio di assistenza clienti quando non è necessario.

### <span id="page-36-1"></span>Codice prodotto (E) e codice di produzione (FD)

Quando ci si rivolge al servizio di assistenza tecnica bisogna indicare il codice del prodotto (E) e il numero di produzione (FD) dell'apparecchio.

La targhetta di identificazione con i relativi numeri si trova sull'apparecchio:

- sul certificato di identificazione.
- sulla parte inferiore del piano di cottura.

Anche il codice prodotto (E) si trova sulla superficie di vetro del piano di cottura. Nelle impostazioni di base è possibile verificare il codice del servizio clienti (KI) ed il codice di produzione (FD). A tale proposito consultare il capitolo[~](#page-22-1) *["Impostazioni di base"](#page-22-1)* .

Prestare attenzione al fatto che, in caso di utilizzo improprio, l'intervento del tecnico del servizio di assistenza non è gratuito anche se effettuato durante il periodo di garanzia.

Trovate i dati di contatto di tutti i paesi nell'accluso elenco dei centri di assistenza clienti.

# Ordine di riparazione e consulenza in caso di guasti<br>La 800-522822

- I 800-522822 Linea verde
- CH 0848 840 040

Fidatevi della competenza del Costruttore. In questo modo avrete la garanzia di una riparazione effettuata da tecnici qualificati del servizio assistenza e con pezzi di ricambio originali per il vostro apparecchio.

# <span id="page-37-0"></span>**&** Pietanze sperimentate

La presente tabella è stata creata per gli enti di controllo al fine di facilitare i test dei nostri apparecchi.

I dati della tabella fanno riferimento ai nostri recipienti accessori di Schulte-Ufer (batteria da cucina da 4 pezzi per piastra a induzione Z9442X0) con le seguenti dimensioni:

- Casseruola Ø 16 cm, 1,2 l per zone di cottura Ø 14,5 cm
- Pentola Ø 16 cm, 1,7 l per zone di cottura Ø 14,5 cm
- Pentola Ø 22 cm, 4,2 l per zone di cottura Ø 18 cm
- Padella Ø 24 cm, per zone di cottura Ø 18 cm

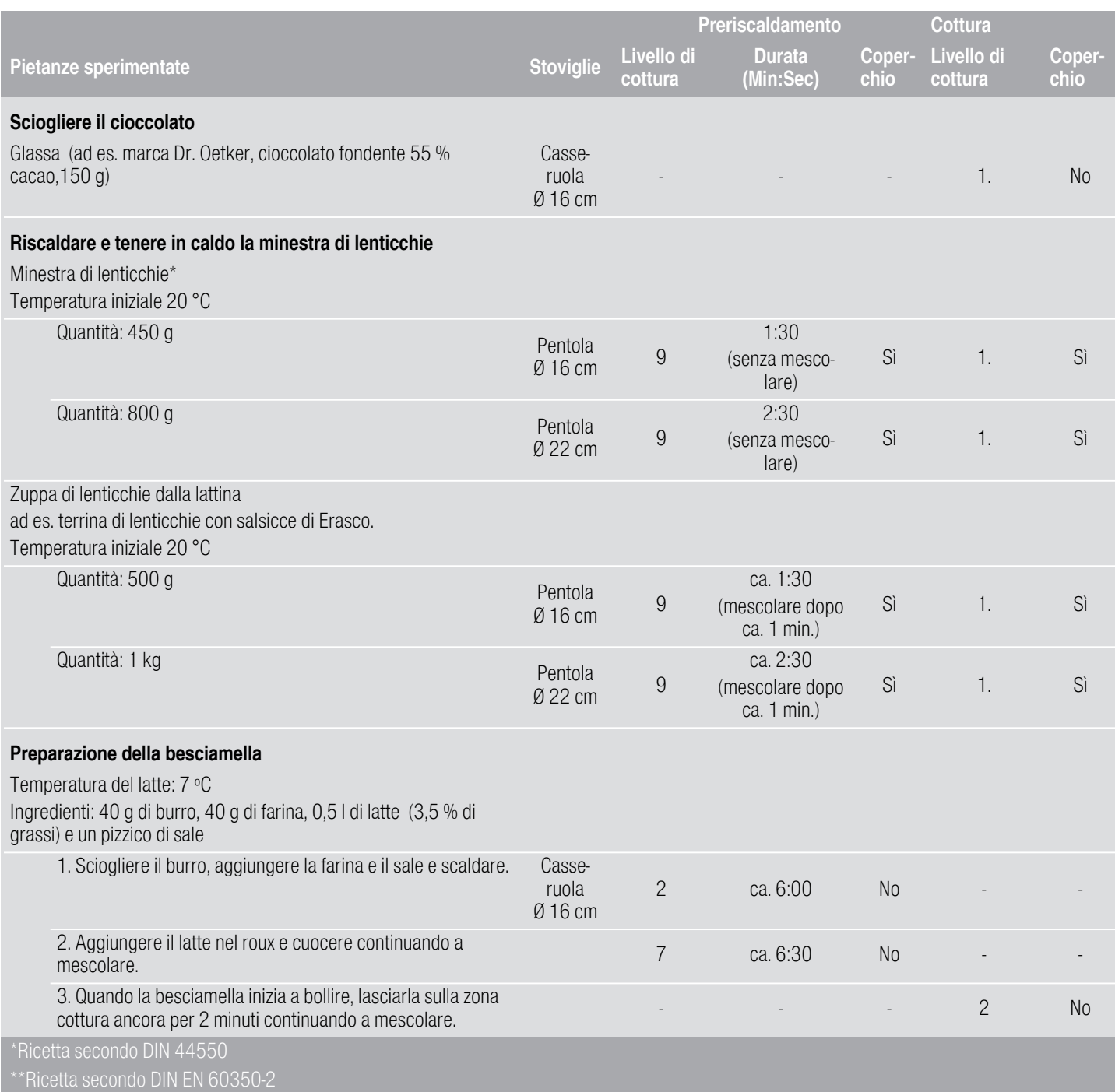

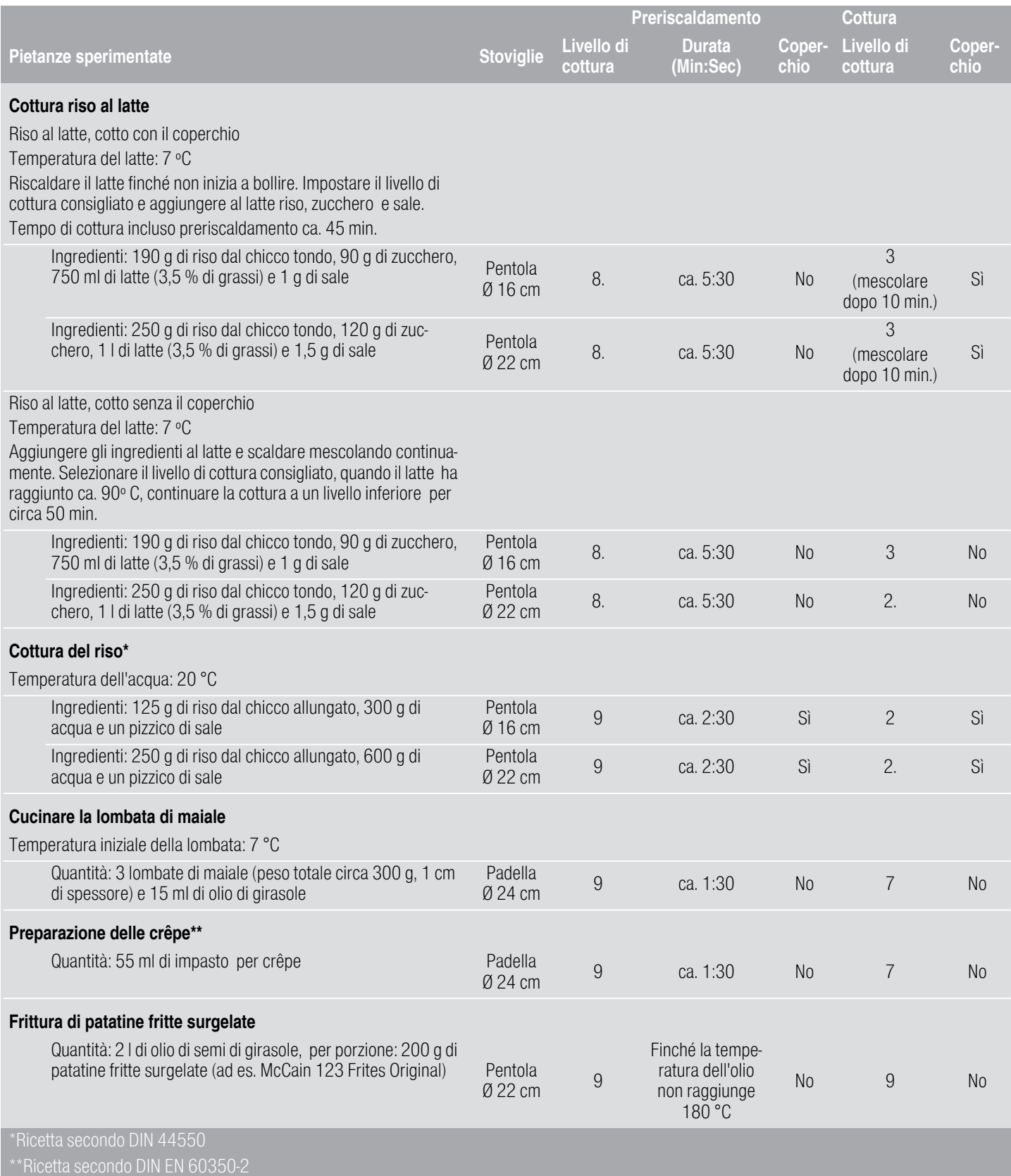

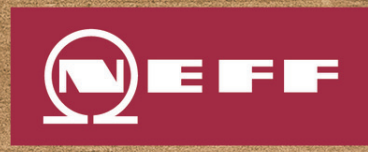

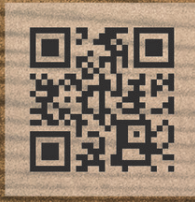

# REGISTER YOUR PRODUCT ONLINE NEFF-HOME.COM

Constructa NEFF Vertriebs-GmbH |<br>Carl-Wery-Straße 34 | 81739 Munich | Germany

9001558369 000427(00) it

\*9001558369\*